# ePaperlessOffice

## Setup, Use & Marketing

## **Benefits of ePaperlessOffice**

- •Increase productivity of office personnel
- •Reduce or eliminate filing
- •Reduced postage and stationery costs
- •Reduce phone calls to your staff concerning invoices
- •Get statements to customers in a more timely fashion
- •Access specific information on invoices, by searching
- •Have information concerning balances, payments, returns at your fingertips
- •Promote sales, company events and other pertinent information via email
- •Maintain closer contact with Installer customers
- •Another dimension of service to the Professional Installer
- •Direct your Installer customers to ePartConnection

#### •Direct upload to Autologue Central servers from Autologue products

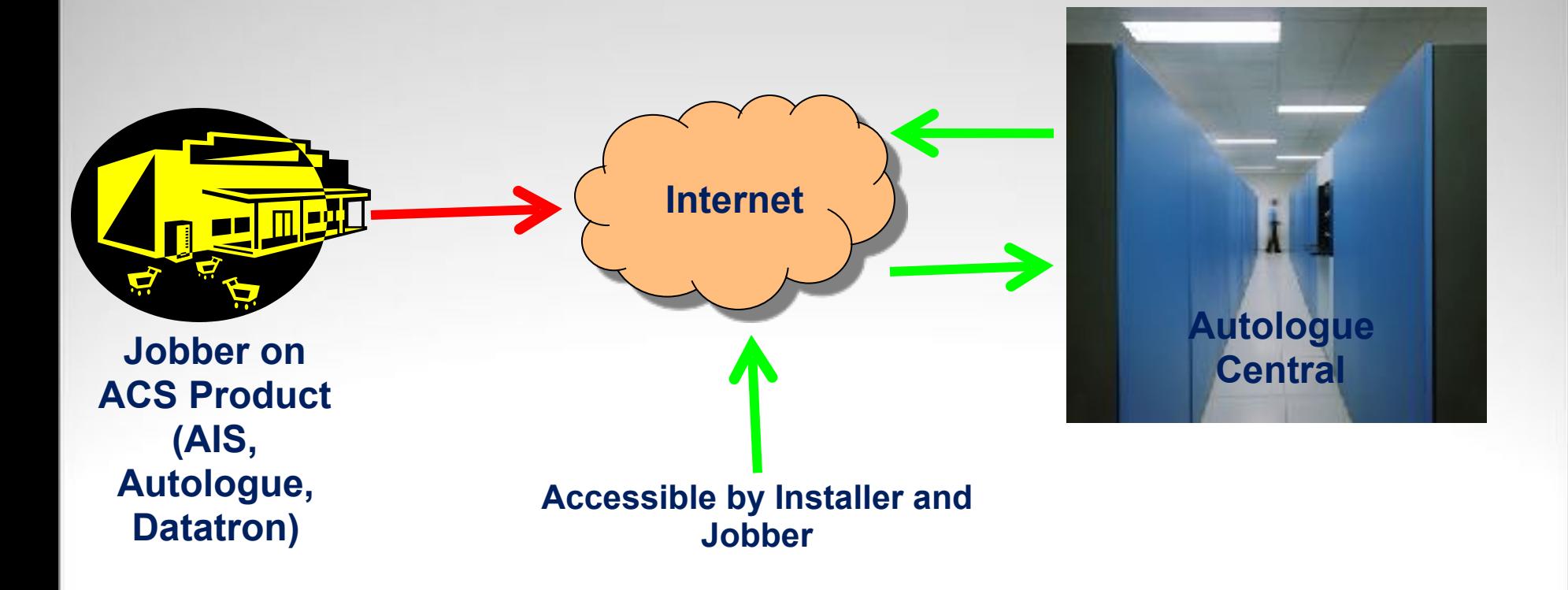

•Direct upload from Autologue supplied LINUX servers, connected to ANY management system

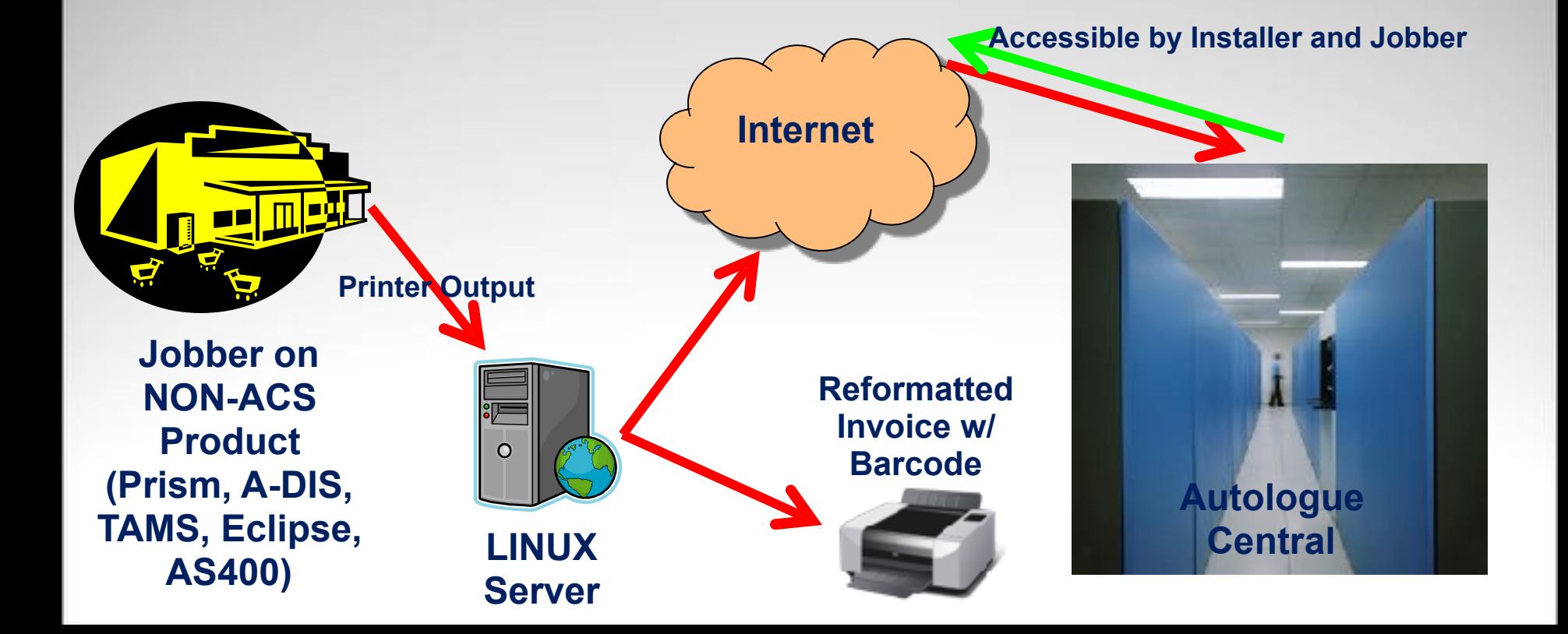

•Direct upload from non-ACS systems in "batch mode" from transaction registers

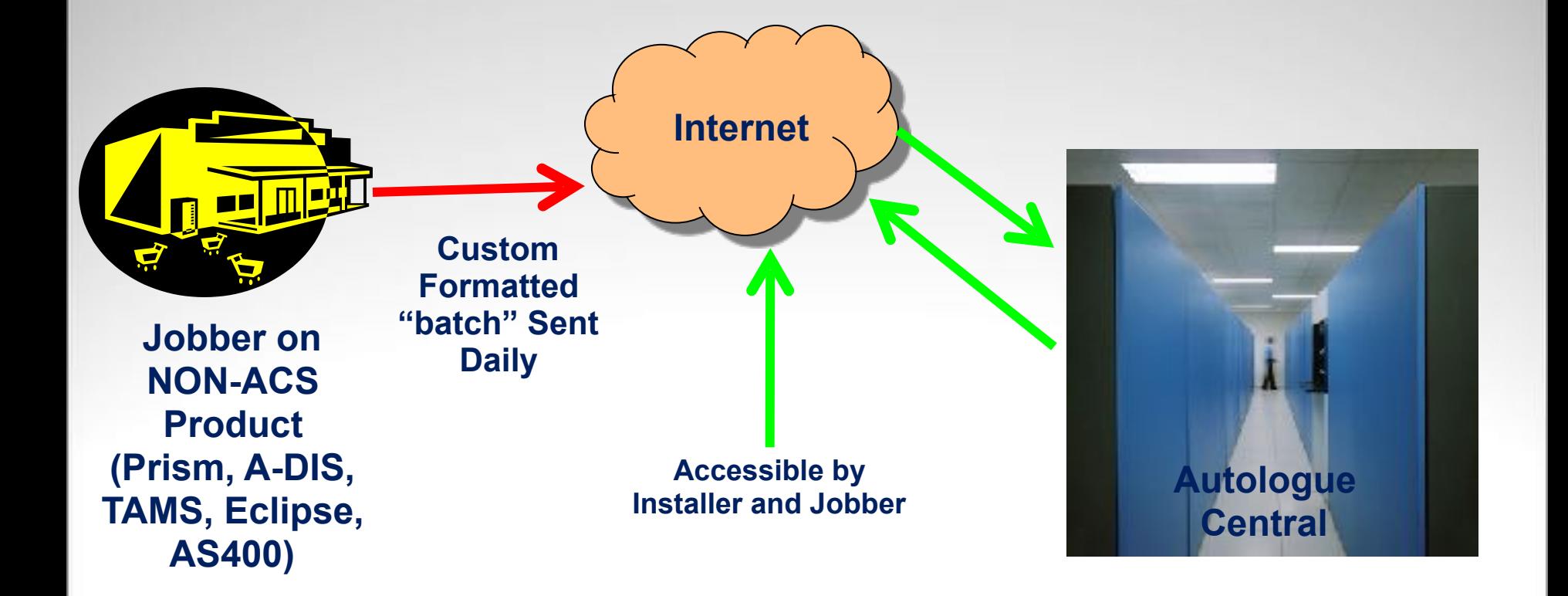

•Autologue supplied SDK for programming non-ACS systems for direct upload

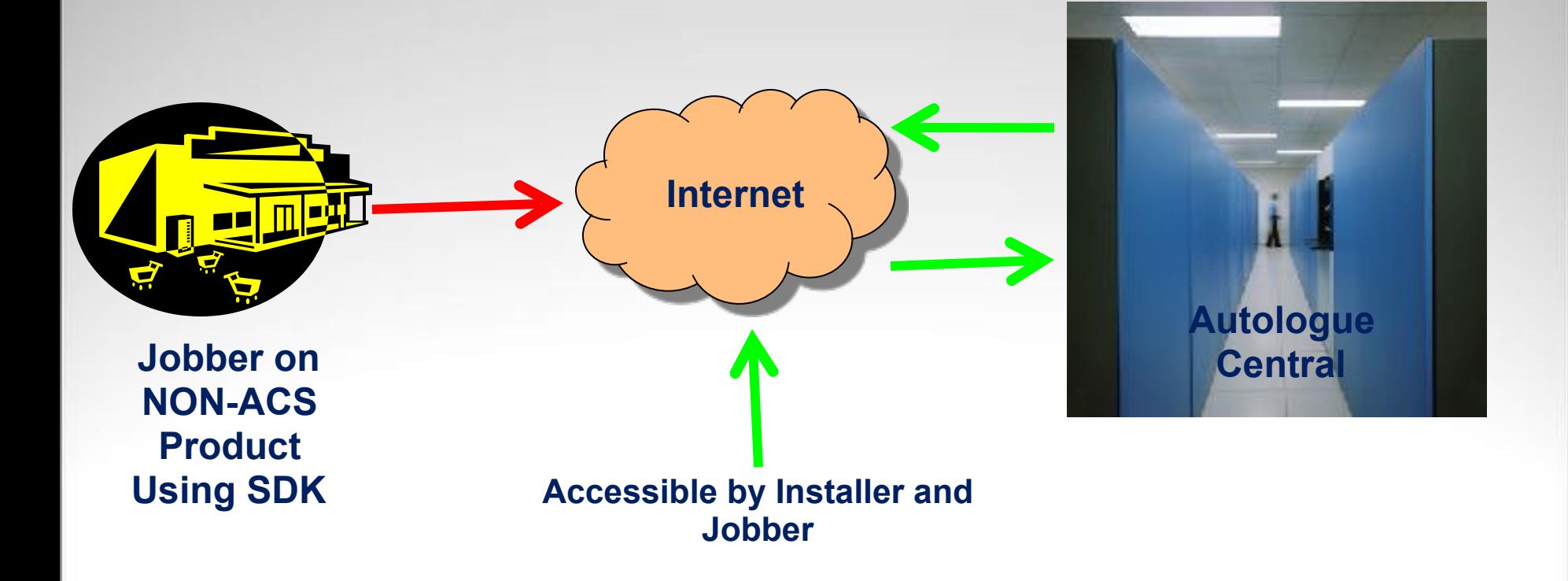

## • **Currently helping customers running on ADIS, TAMS, PRISM, JCON, EAGLE, ECLIPSE, ULTIMATE, Vision and AS400**

#### **Login to Jobber Page**

The Jobber will log in to the ePaperlessOffice Administrative page at: <http://epaperlessoffice.epartconnection.com/wpLogin2.aspx>

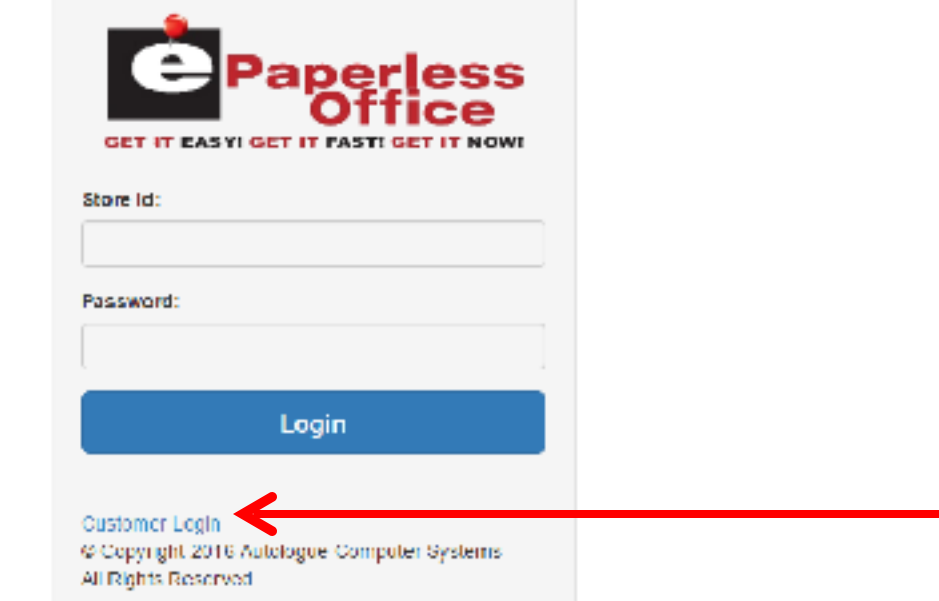

This login will direct you to the admin page for the jobber **(Customers can also log in from this page)**

#### **Administrative page**

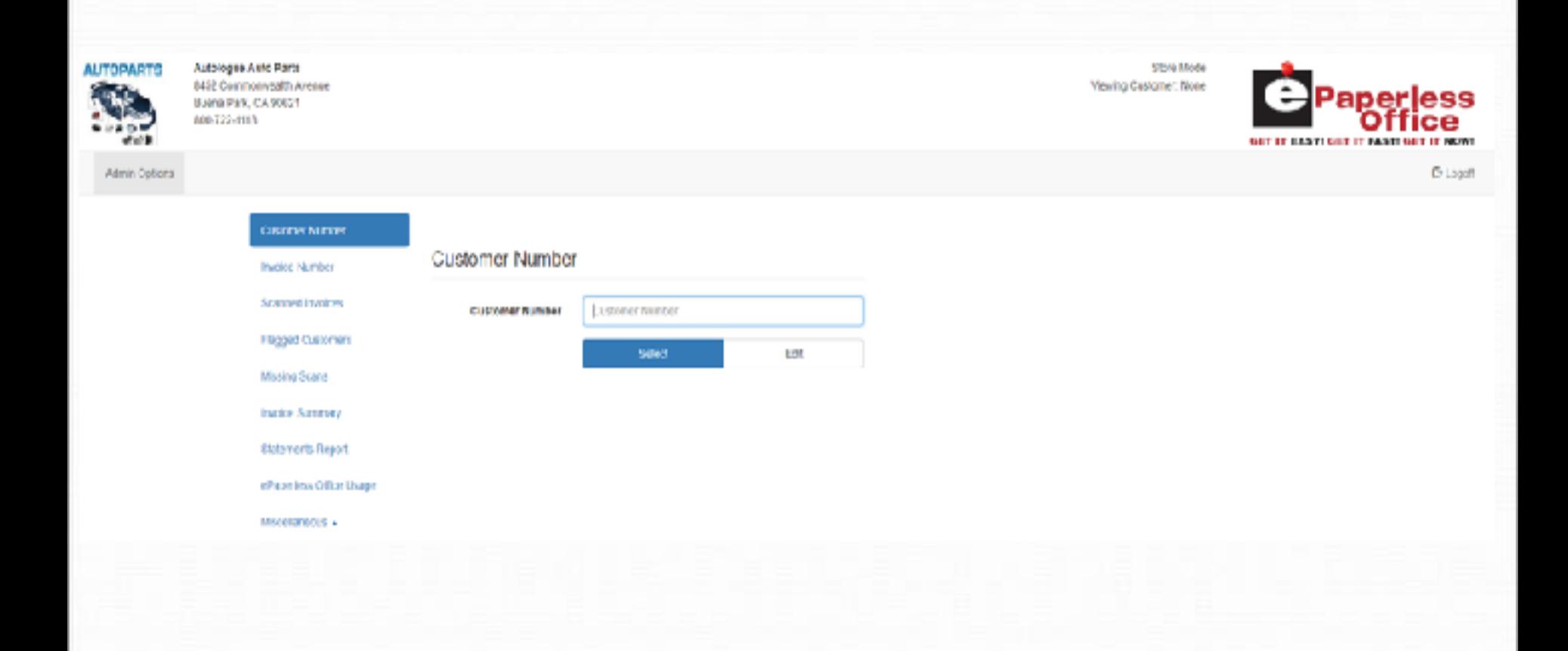

**This is the "Main Screen" for the jobber**

#### **Select Customer**

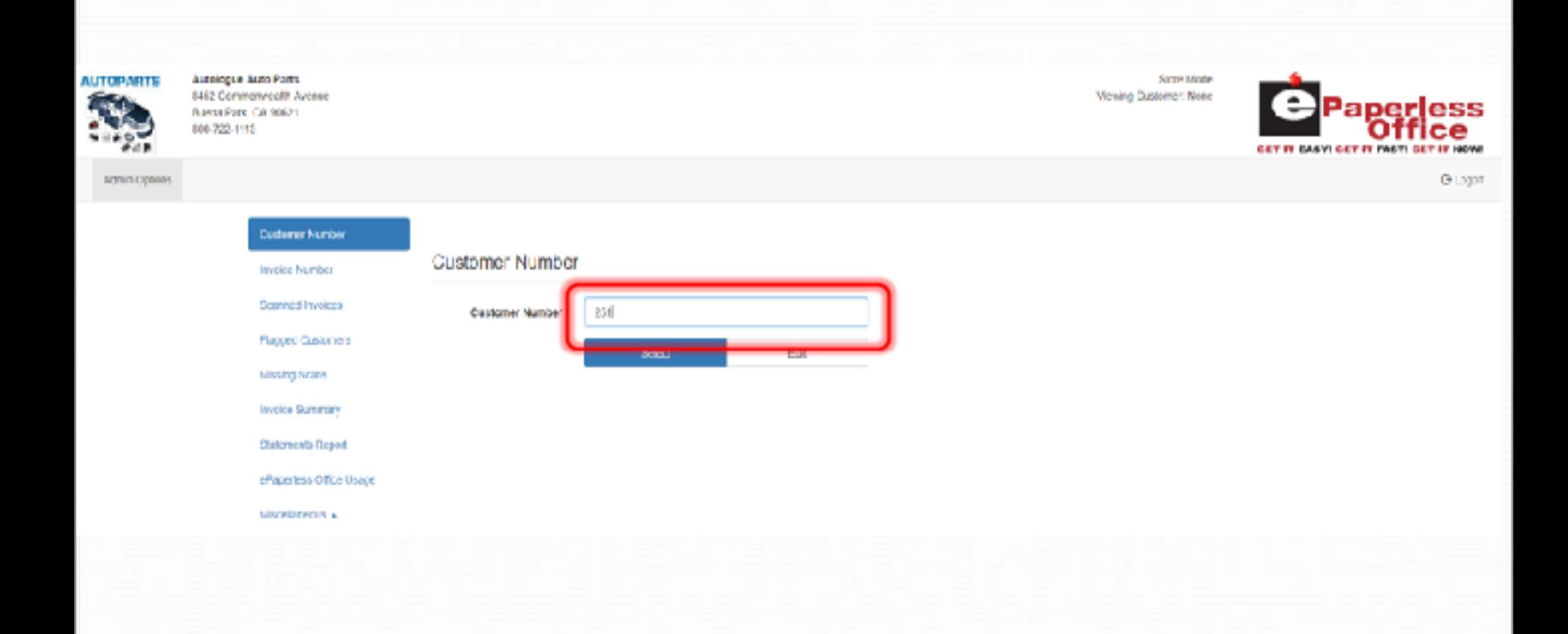

#### **You must select a customer to begin**

#### **Customer Selected - Invoice Recall Tab**

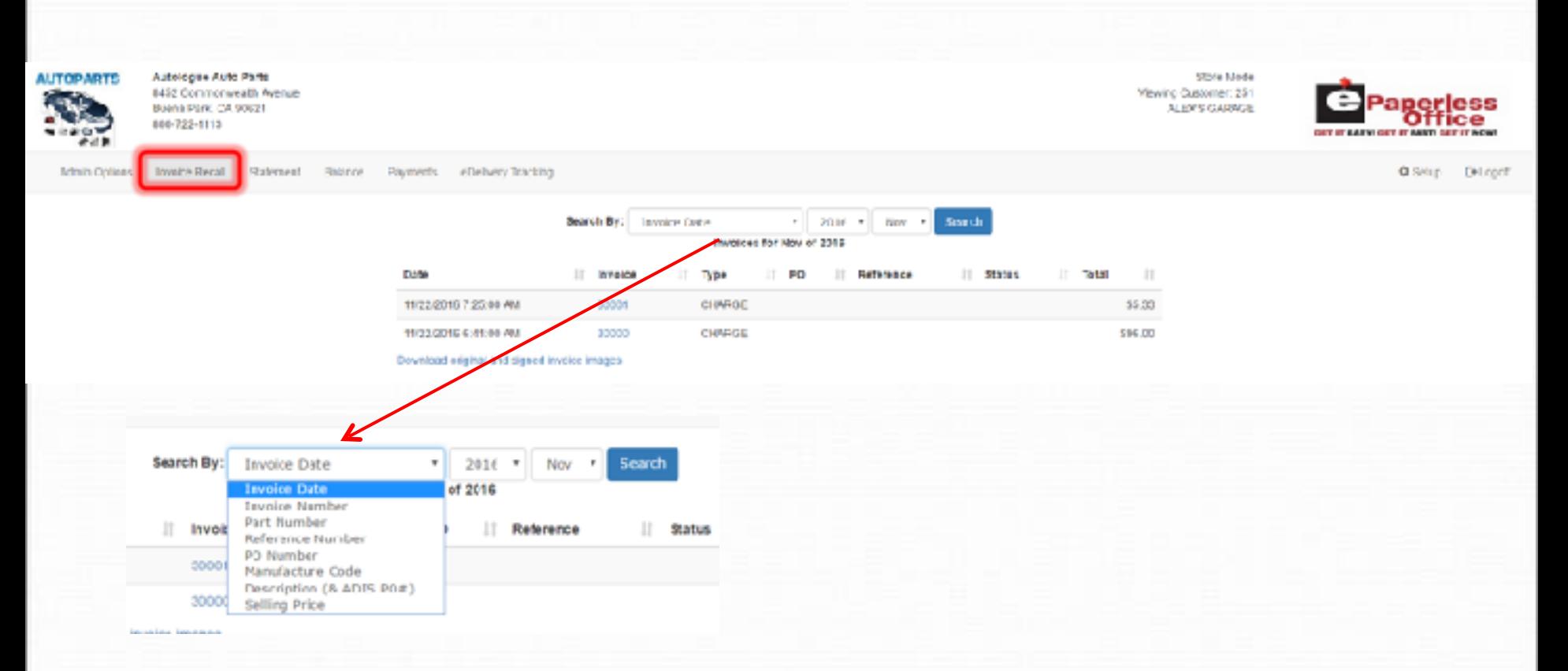

**After selecting a customer on the admin page, you may see current invoices or find invoices by any number of criteria**

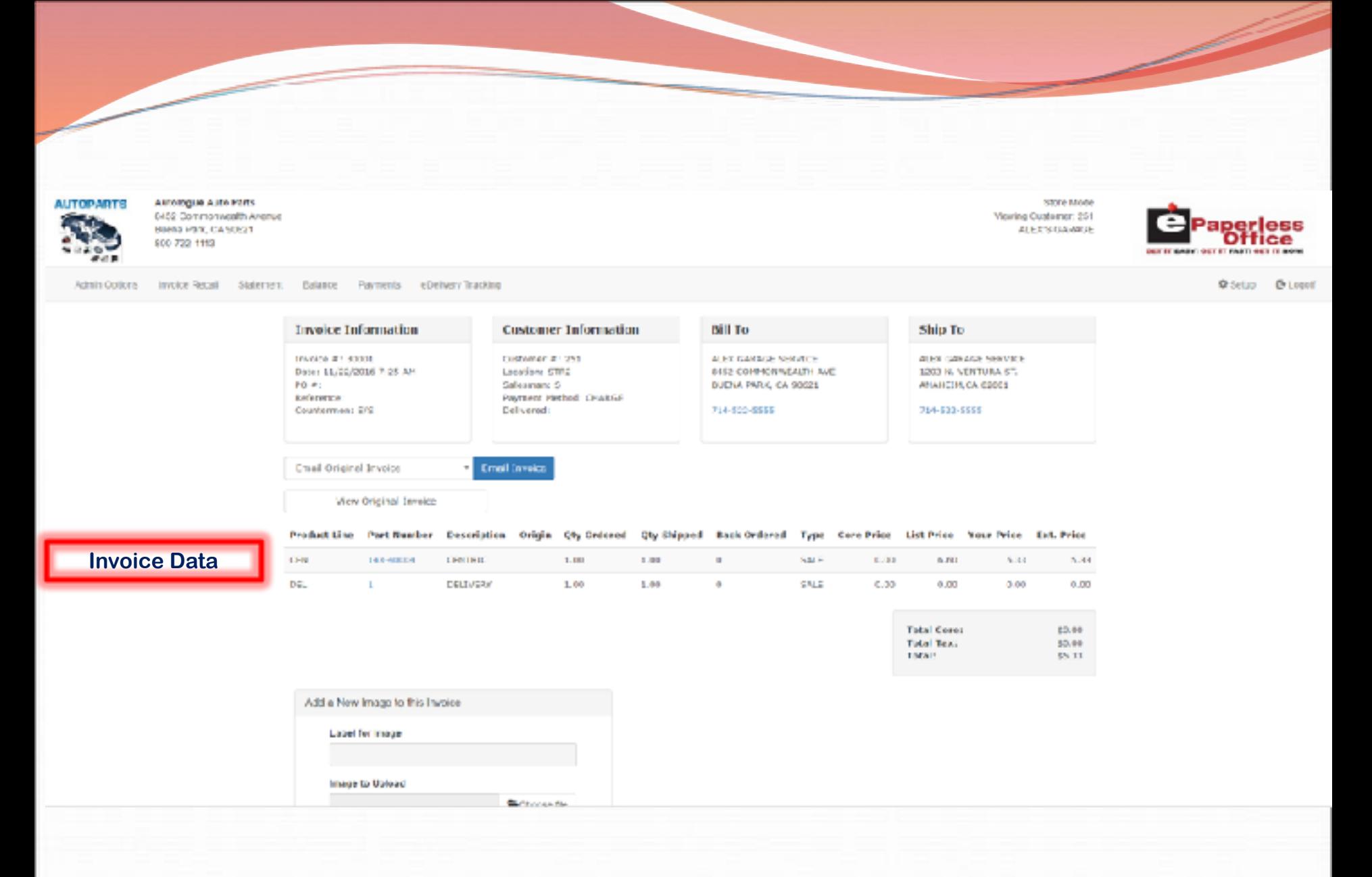

#### **Clicking the Invoice number displays the data on the invoice**

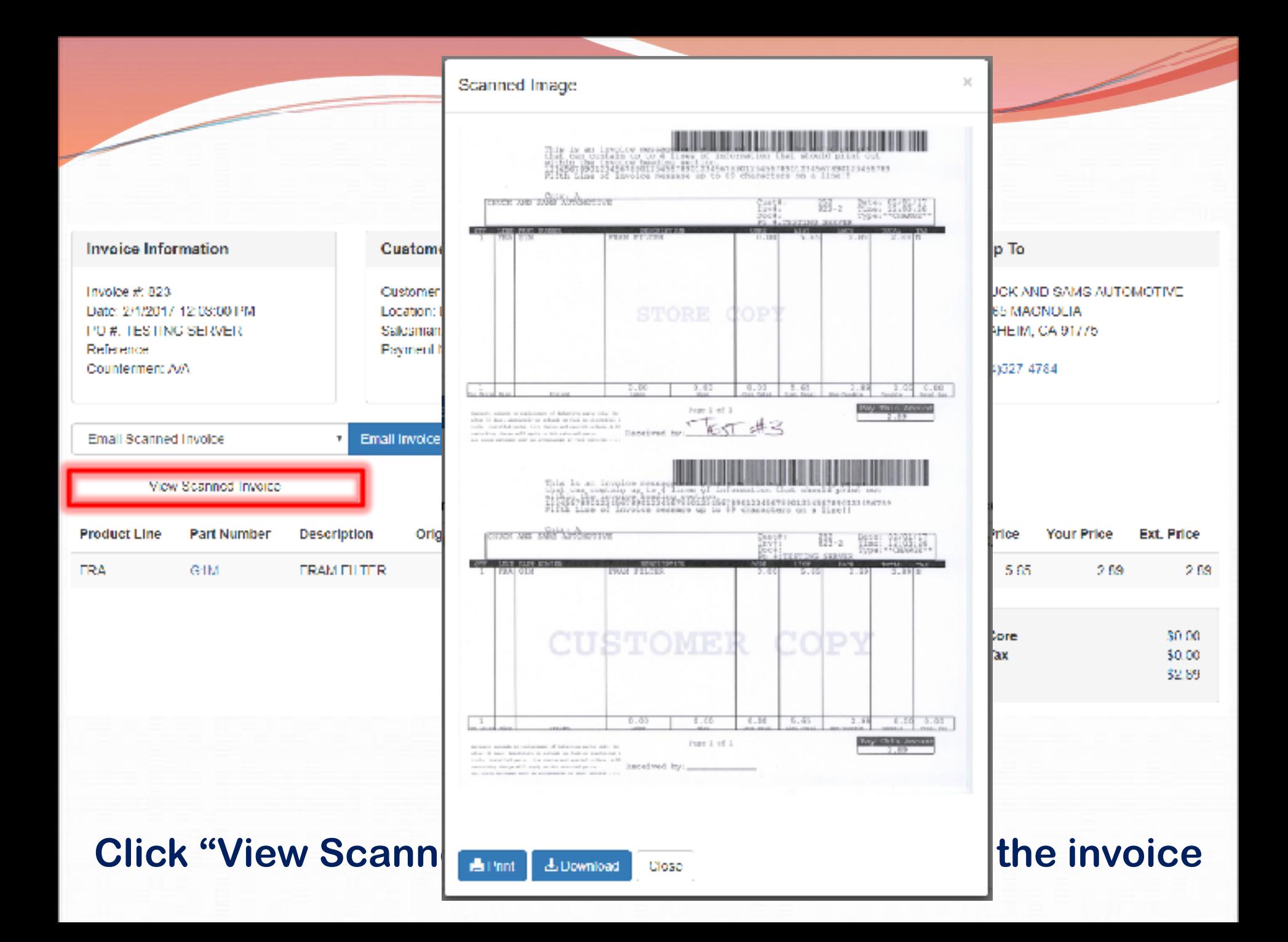

#### **Search For An Invoice** ALCO CORE COMPUTER SYSTEMS INC. STORA BANAN 0452 Commonwealth Ayenue Viewing Customer: None BURGLESON, CA 90621 000-722-4115 **COMPUTER SYSTEMS** 714-522-3565 - FMT A3YIN Ophons Terrorce Recst statisment Ideance Payments eDelivery tracking O samp **CALCOON** Customer Number Invoice Number invoice Number **Contract Environ Integra Number Z16V2** Hagged Customers макет Vissing Stare Invoice Summary Statements Report Astologue Computer Systems Inc. Store Media Viewing Customer: Norse 8/52 Carsharwelth Away 494545 Buena Park, CA 30621 ANA-795-1115 COMPUTER SYSTEMS IND 714-522-1565 - Pax Admin Options - Pryonic Recall - Claternois: Dalance - Perments - eDelivery Tracking C Schut D Load Admin Options / Investors with Number 20092 Invoices with Number 21692 **Invoice Number**  $17$ **Innales Date** IT Quaborner Number Amount III Type  $\mathbb{H}$ Locaten 51865 2008-04-02 12:18 PM 35651 3273.45 /34880A \$1258 2012-11-02 12:21 PM 6326 527.53 GUARDE **DAT**

**You can search for a specific invoice from the "Admin Options" screen, even without selecting a customer**

#### **Show Scanned Invoices**

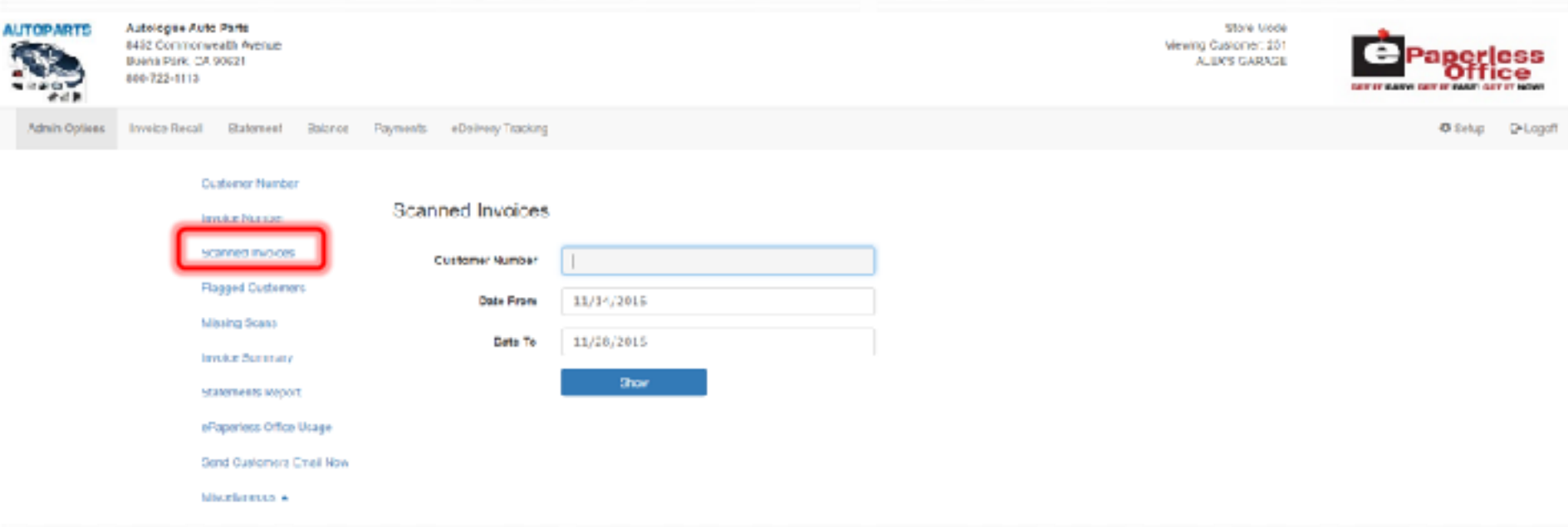

#### **You can search for invoices which have a signed copy attached, by customer**

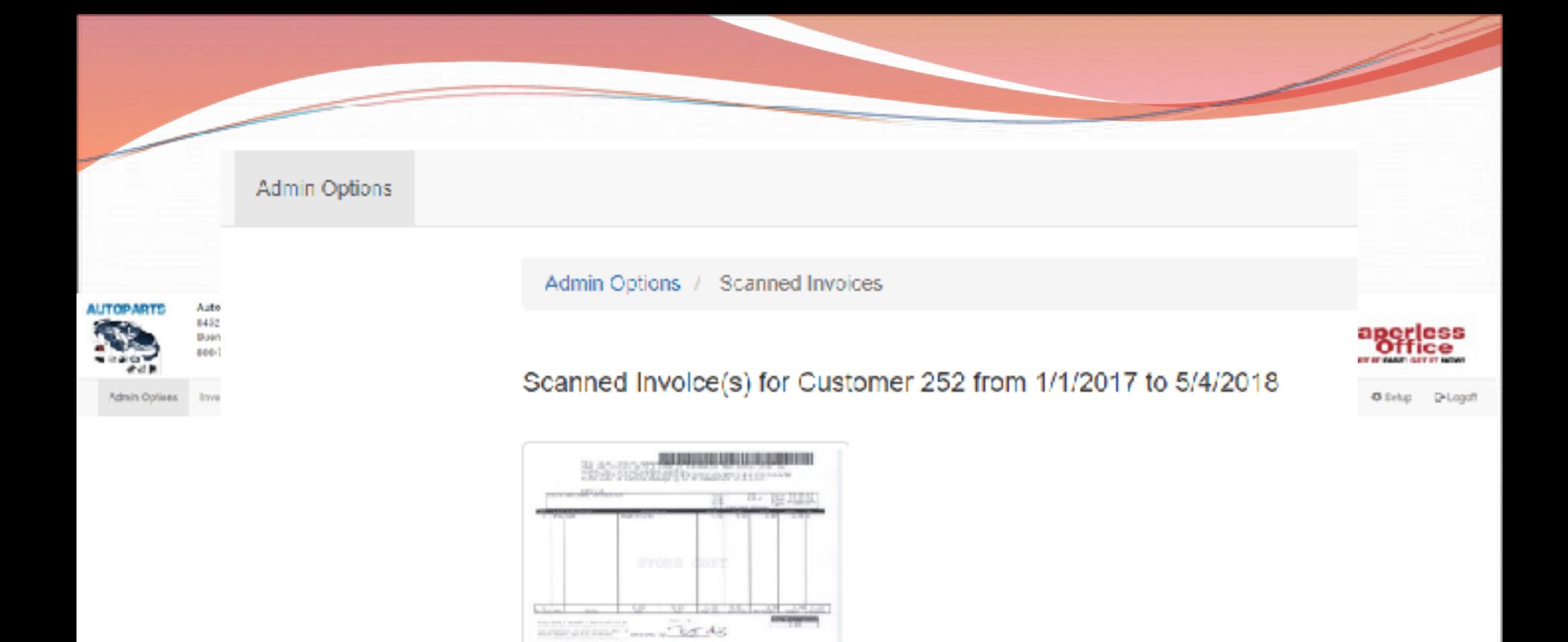

*Communication* 

PULKS TOLLAR BOARD

COP)

337, 35

Mic BETDO

season

**NEW ORIGINAL** 

**CUSTOMER** 

ana tanara

-92.7

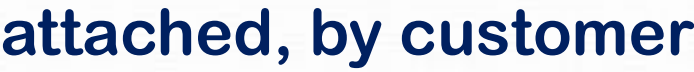

**You can search for invoices which have a signed copy** 

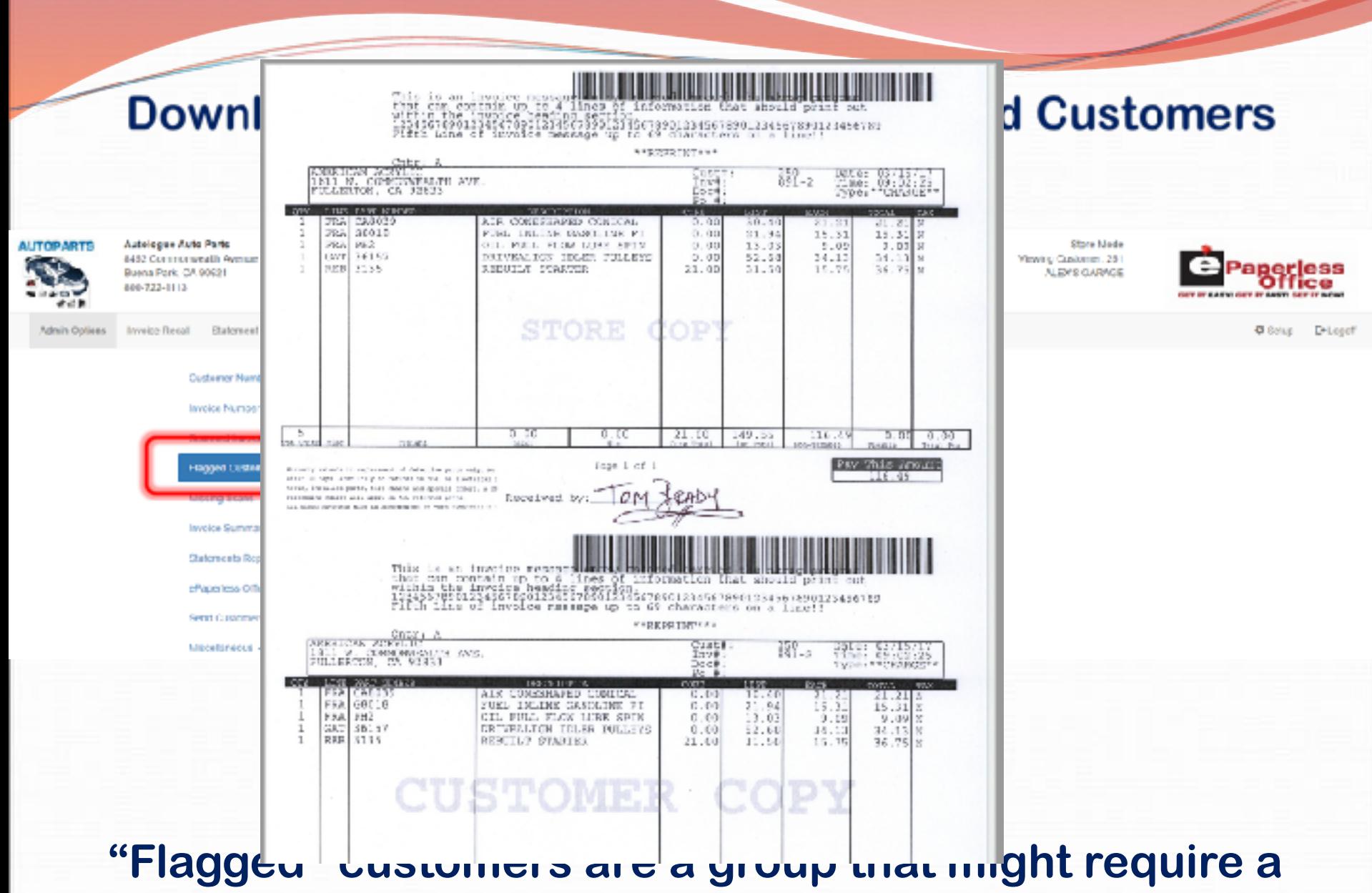

**printout or an email of their signed invoices at month end**

#### **Show Invoices Missing Scanned Copies**

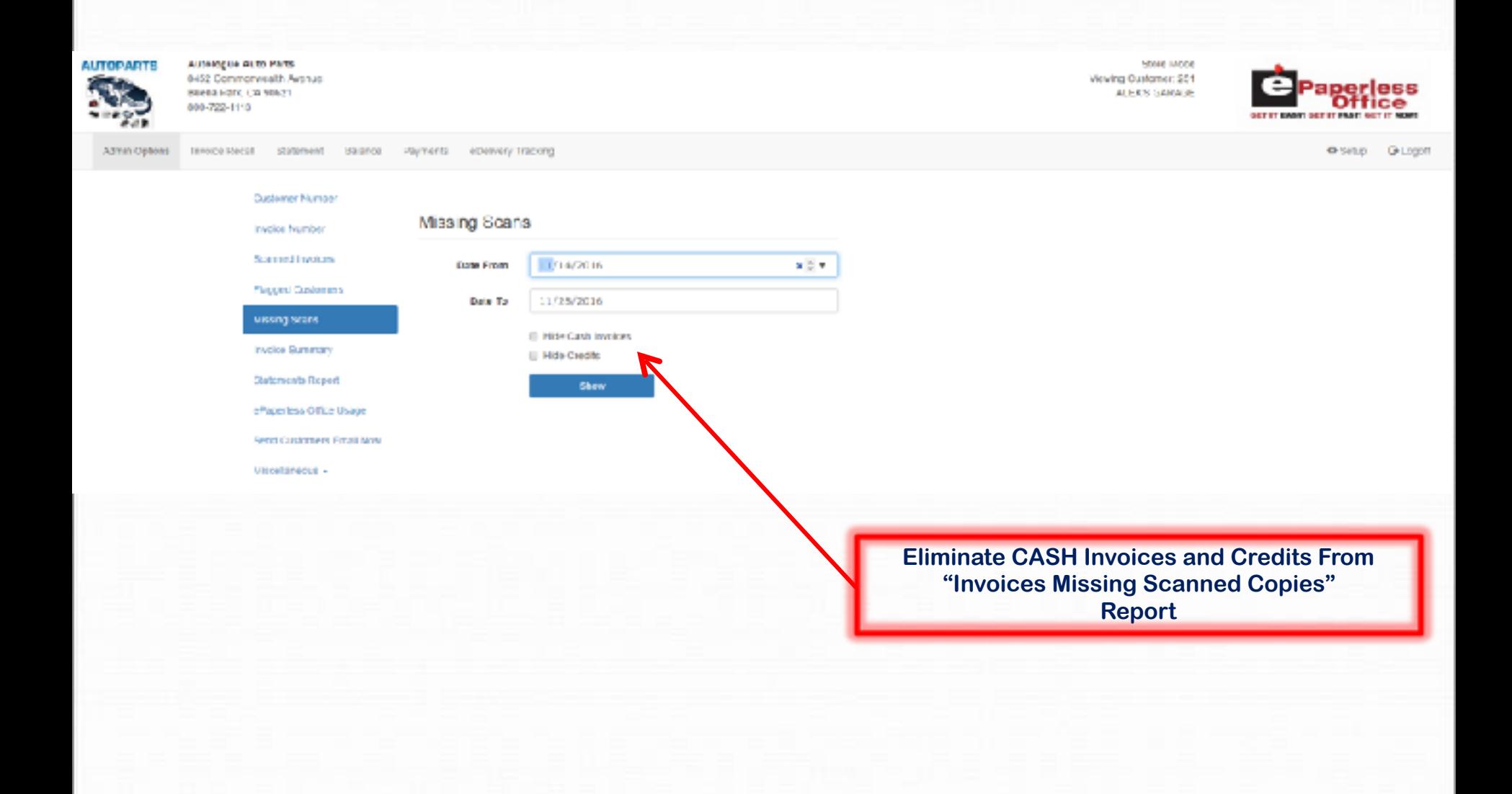

#### **Show Invoices Missing Scanned Copies**

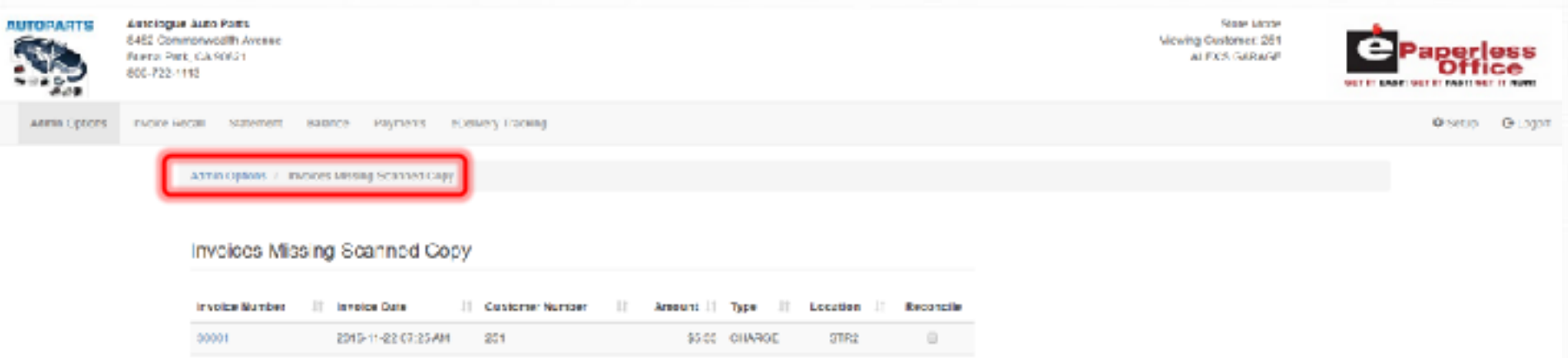

PORTAS

 $\qquad \qquad \oplus$ 

SOCIOE CHARGE

30000

2015-11-22 06:41 AM

OAL

#### **Helps identify invoices that haven't been scanned or turned in by drivers**

#### **Show Invoices Missing Scanned Copies**

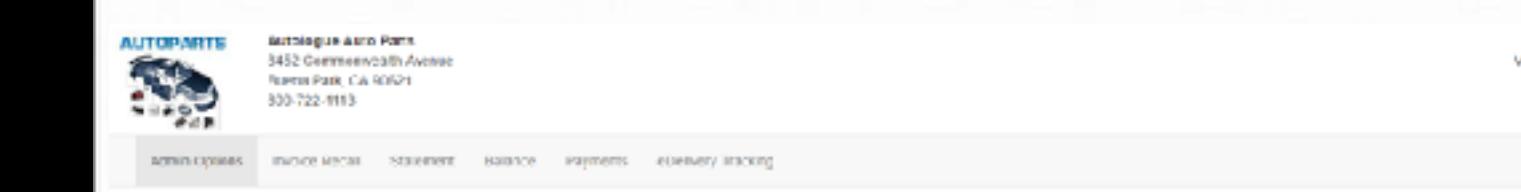

Admin Options / Invoices Mesing Scanned Copy

#### Invoices Missing Scanned Copy

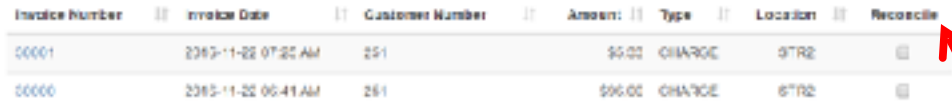

**Streetwee** Viewing Quotement 261 **N FX'S GARRIGE** 

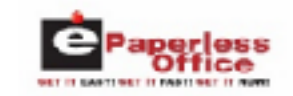

Osetio Giogot

#### **Reconcile Missing Scanned Copies**

#### **Show A Summary Report of Invoices By Date Range**

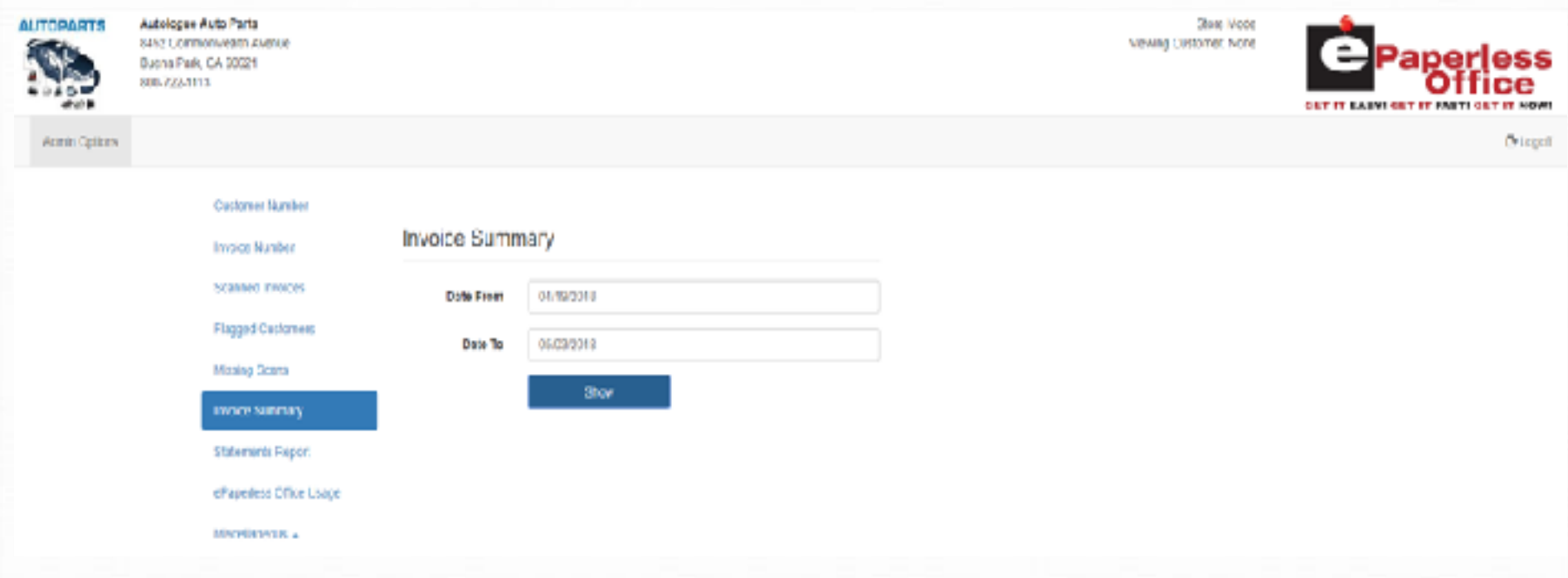

#### **See what items were sold, and to which customer**

#### **Show A Summary Report of Invoices By Date Range**

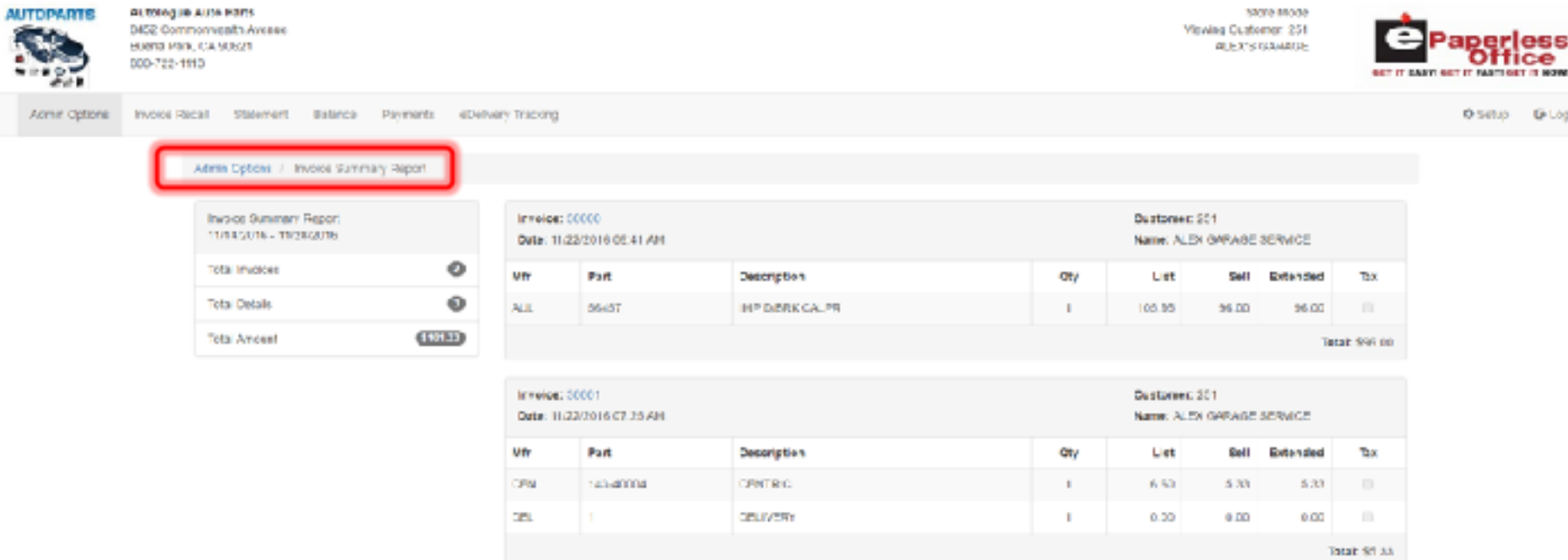

#### **See what items were sold, and to which customer**

#### **Display Customers With Statements** using "Statements Report"

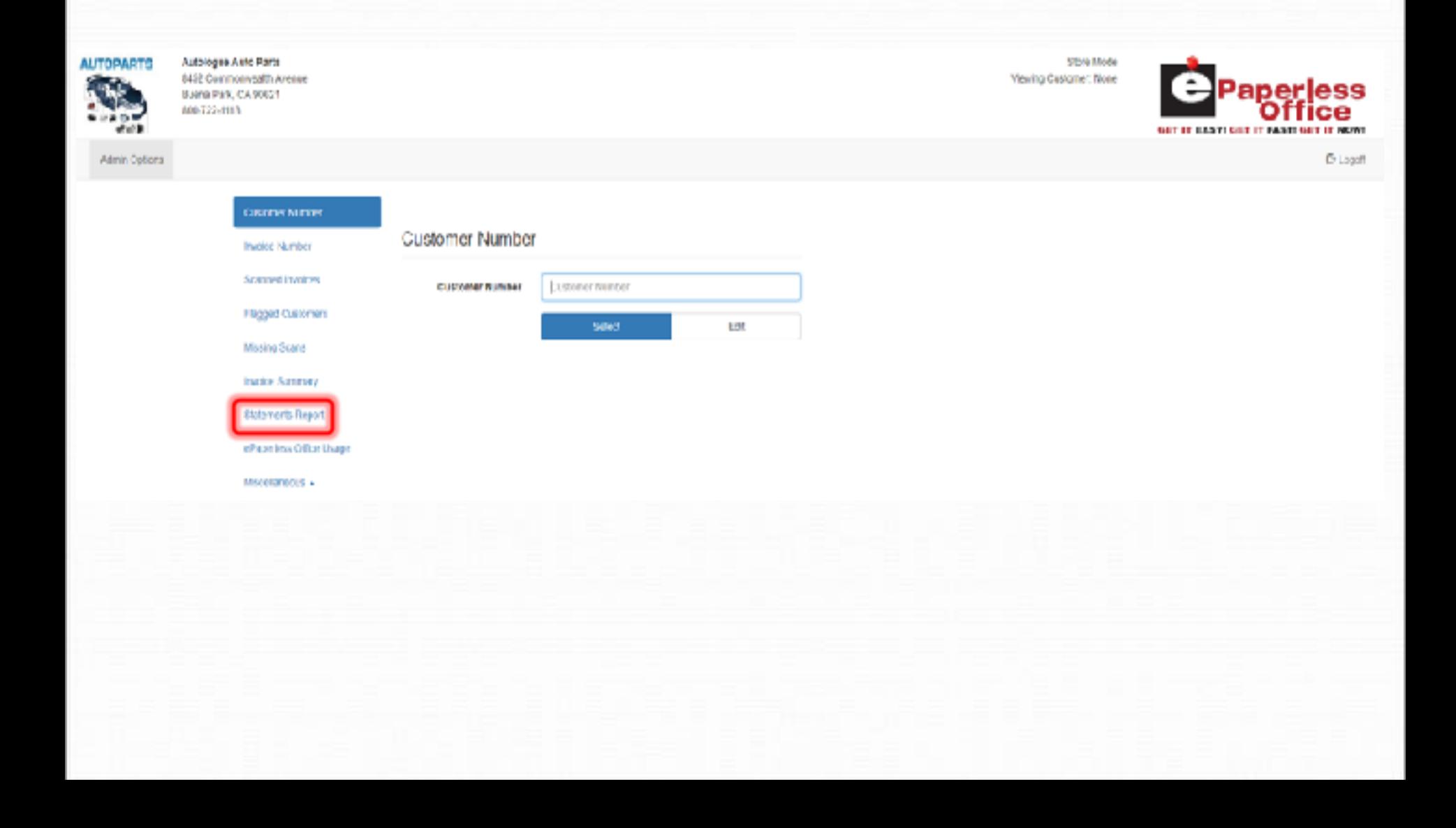

#### **Display Customers With Statements** using "Statements Report"

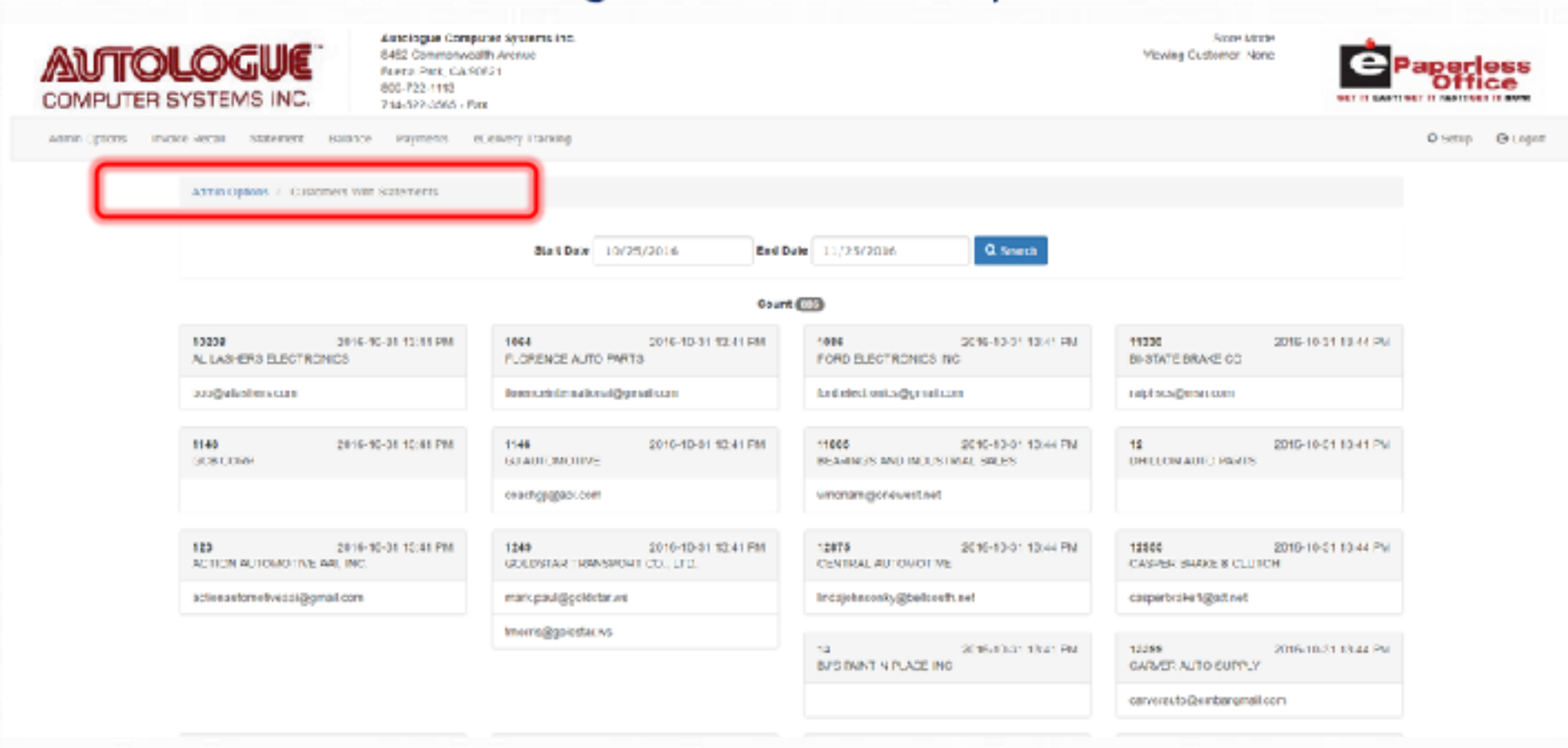

#### **See who received statements, by date range**

#### **Display Customers With Statements** using "Statements Report"

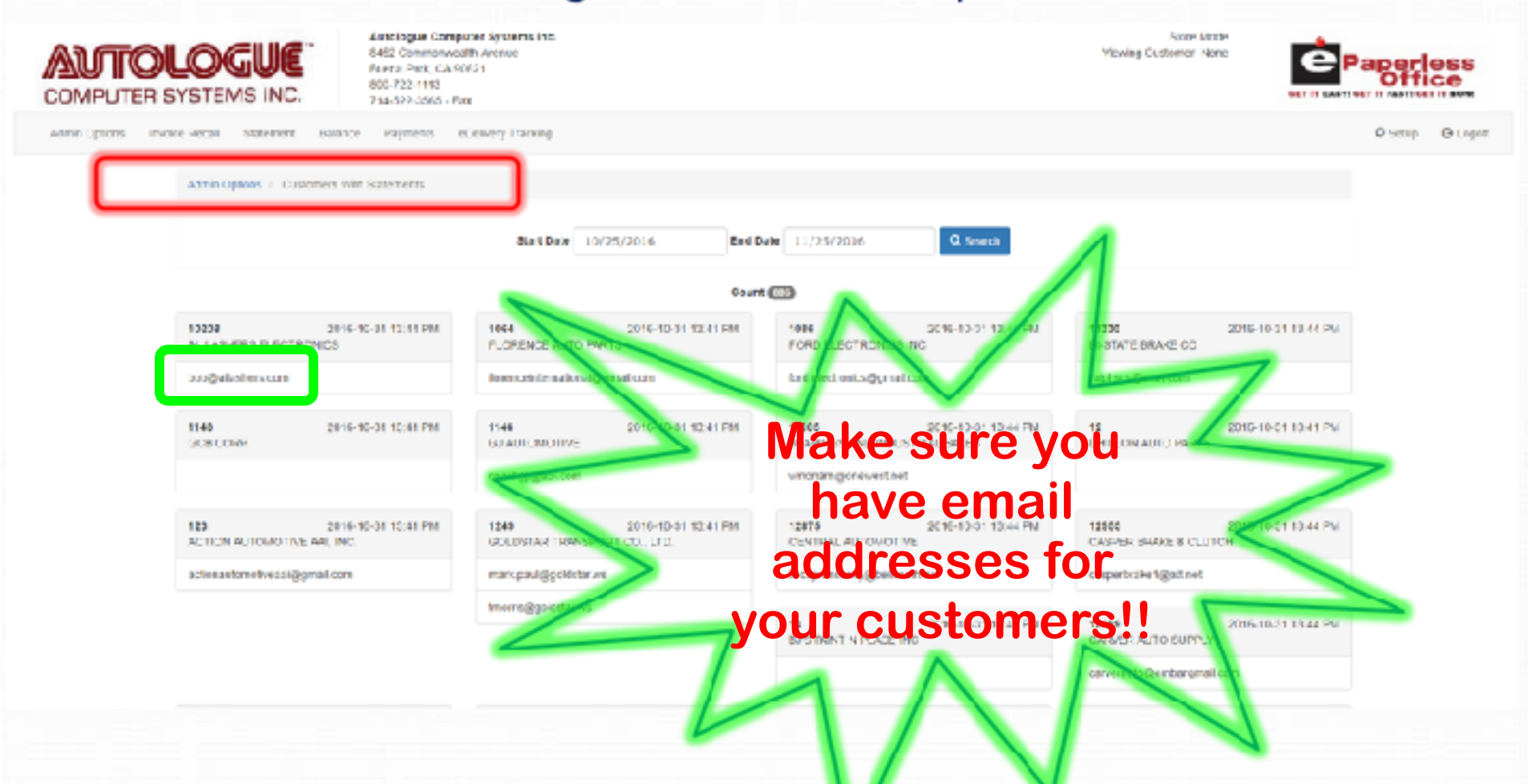

#### **Use to verify email addresses for each customer**

#### **Display eOffice Usage by Customer**

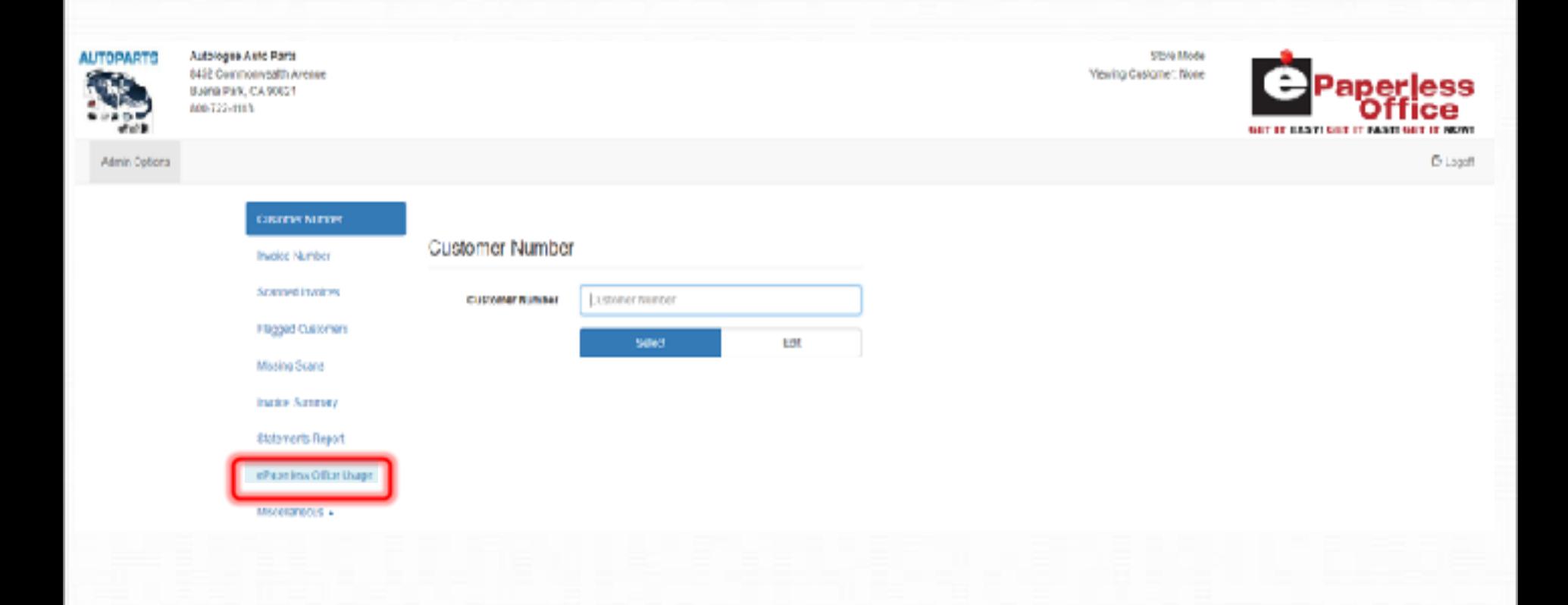

#### **See if your customers are viewing their statements Online**

#### **Display eOffice Usage by Customer**

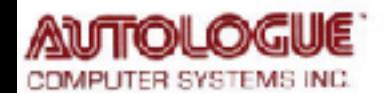

Autologue Computer Systems Inc. 8452 Commonwealth Ave. Bucna Park, CA 90621 400-722-1113 714-522-3866 - Fax

**Stare Mode** Vewing Customar: Rone

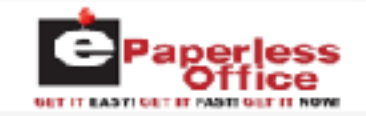

Admin Options

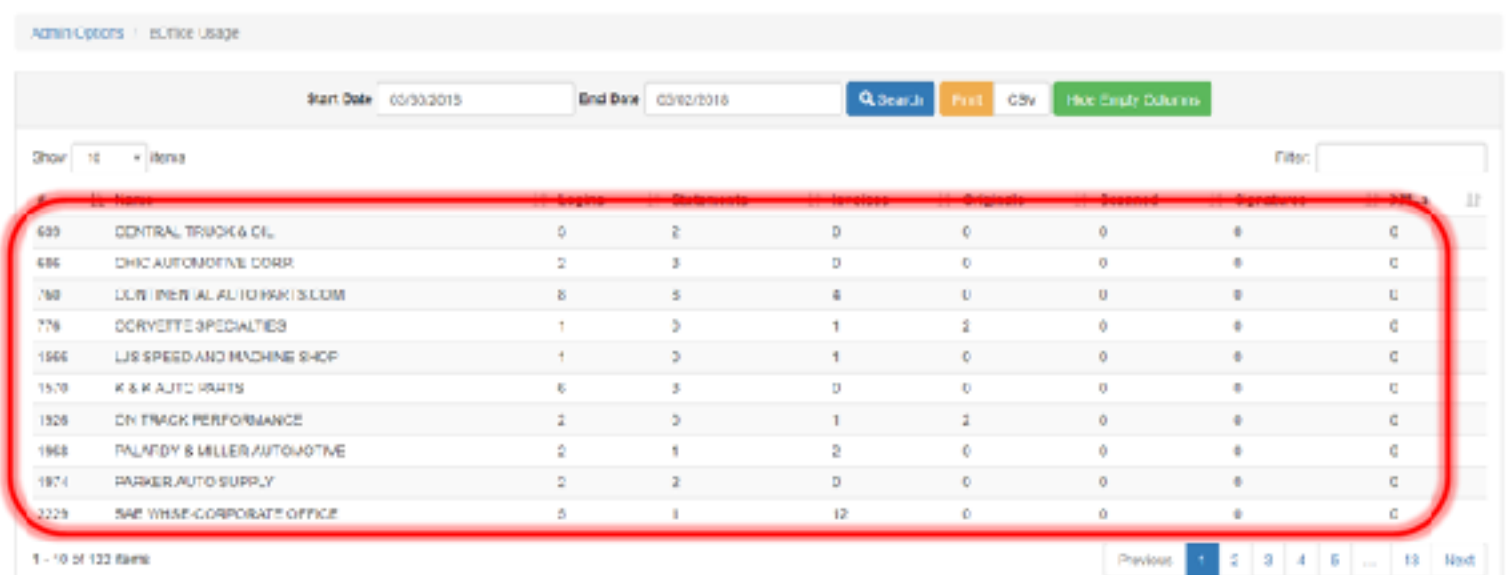

#### See if your customers are viewing their statements Online

D-Lagon

#### **Admin Options**

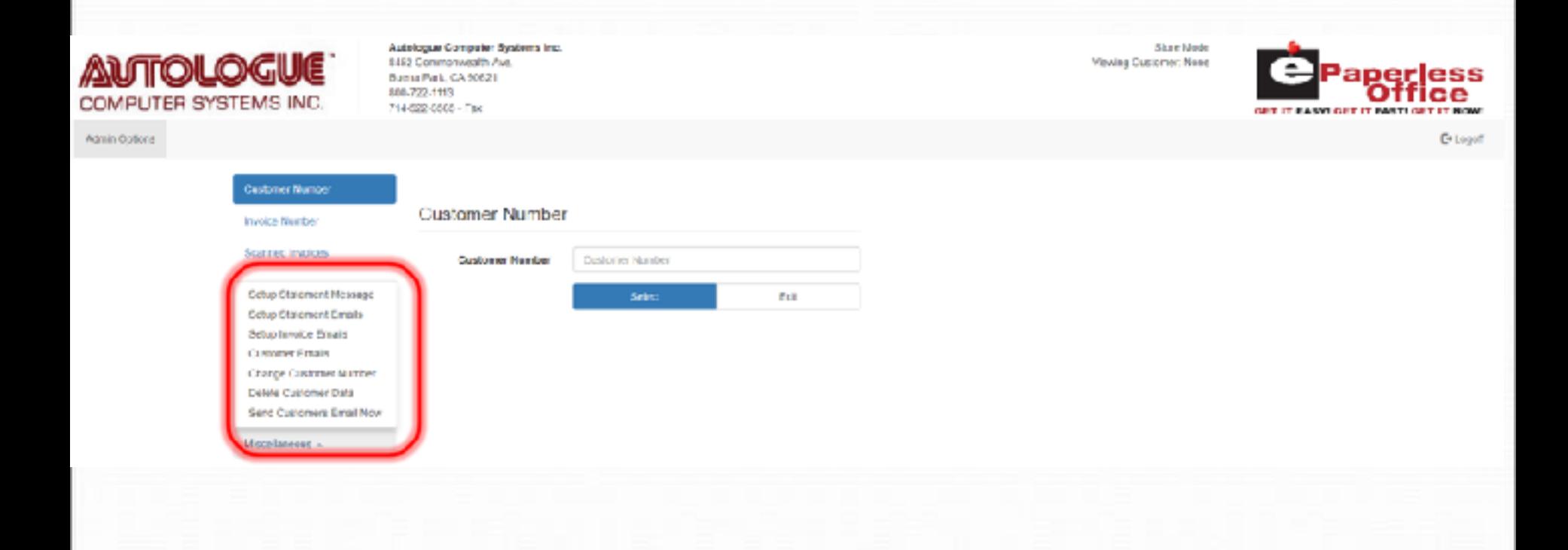

#### **New "Drop-Up" Menu with Options**

**Set Online Statement Message Autologue Computer Systems Inc.** Streamstar **AINTOLOG** 3452 Commonwealth Avenue Melving Customer: None Navna Park, CA 90621 800-722-1818 COMPUTER SYSTEMS INC 714-522-2095 - Fax agministrates invece-lecal statement source lowments elsewery-innoing O setup G Logart Annin Cronis / Richmest Message The measure you save here withe included in every online statement sent to elizabetees (iftice from your management system ESNED 国口瓜 国 十三国商店 自手手 A A 最高 図 B **※※・※ 第6条 8 日 四 6 頁** ◎ 2 ● 四 日 ● 日 日 ● 日 ●  $0$   $7$   $1$   $4$   $3$   $2$ <sup>3</sup>  $1$  $\mathbf{F}$  Sec  $\mathbf{F}$   $\mathbf{A}_{\mathbf{r}}$ **WI NORTH WI FORD**  $\blacksquare$   $\blacksquare$   $\blacksquare$ We will be closed on November 24th & 25th for the Thanks pring Holiday **Complete Format Control Of Online Statement Message (Previously Plain Text)** body a Swe Statement Hewage

**This message will be seen by your customers on their statement while viewing it in eOffice**

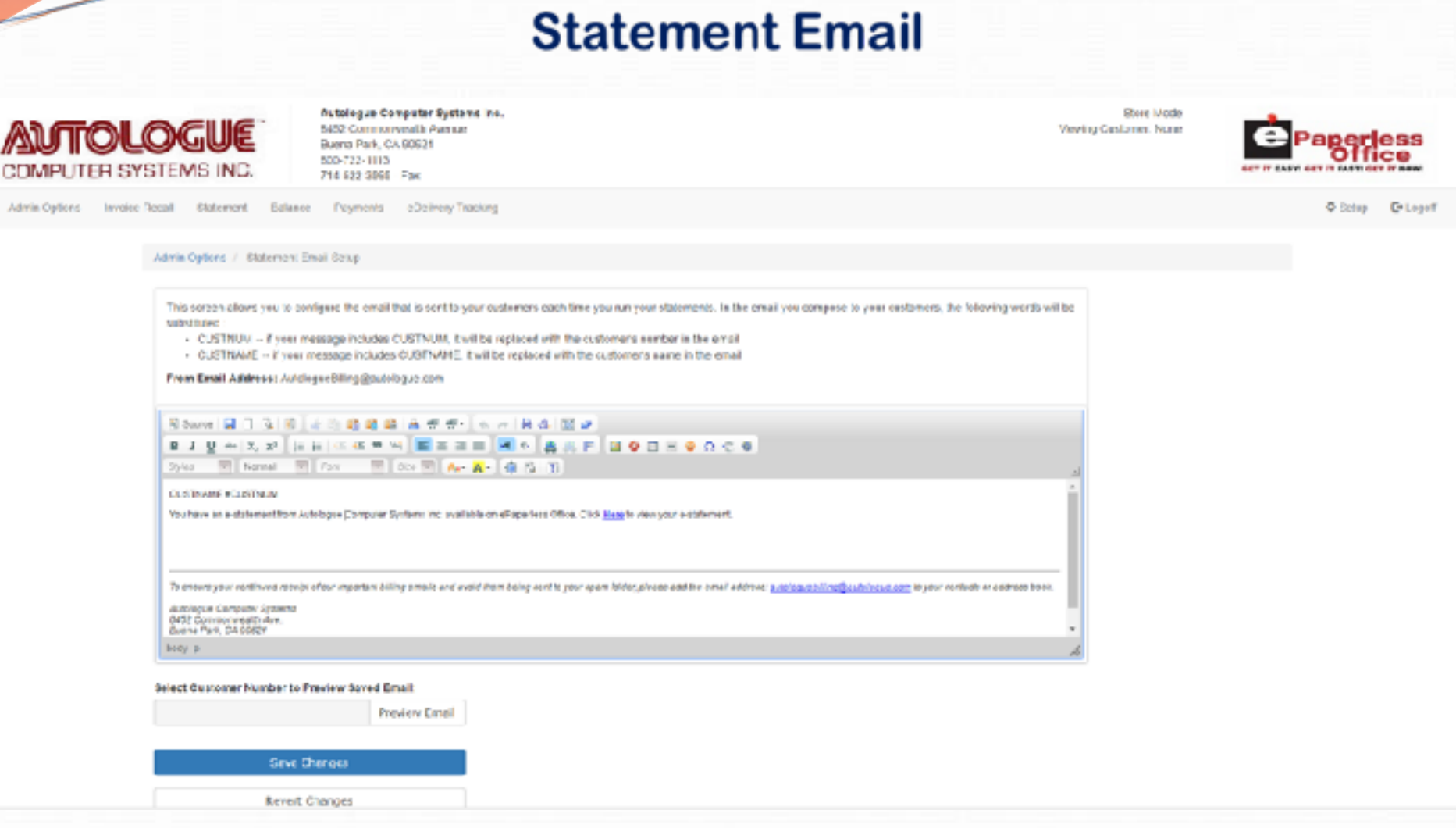

**This message will be sent to your customers' email address telling them their statement is available online**

#### **Invoice Email**

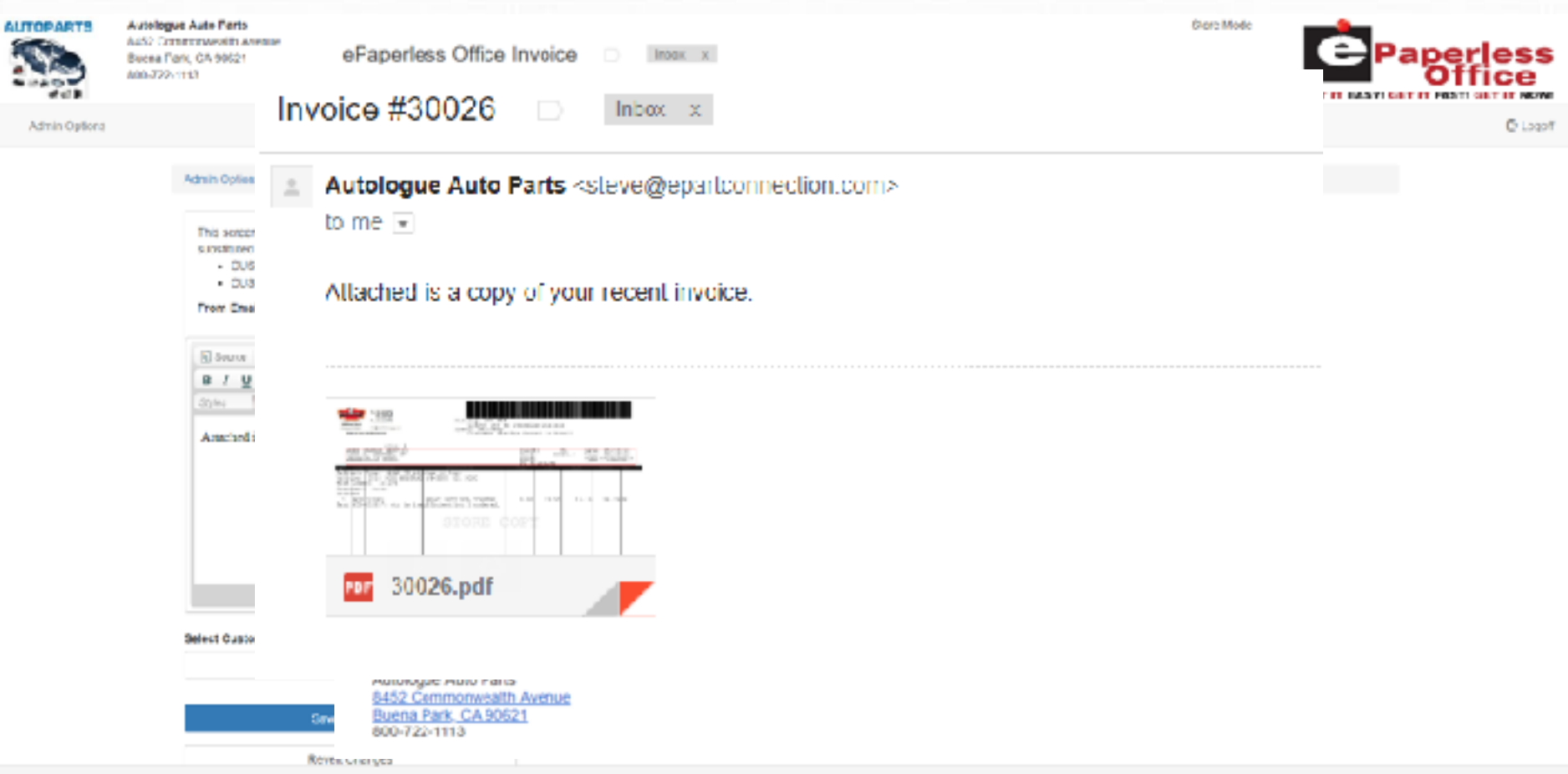

**This message will be sent to your customers' email address showing the invoice information. A separate email can have the invoice pdf attached**

#### **Customer Emails**

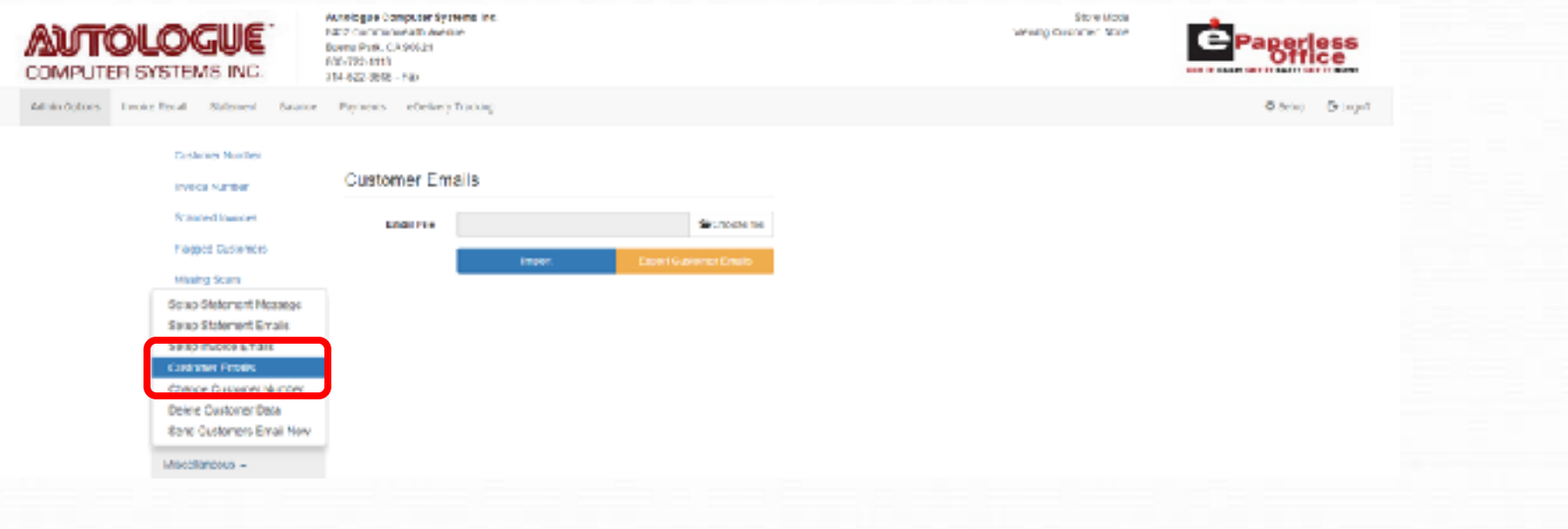

#### **Import email addresses or export a list of emails to verify customers' missing emails**

#### **Change A Customer Number In eOffice**

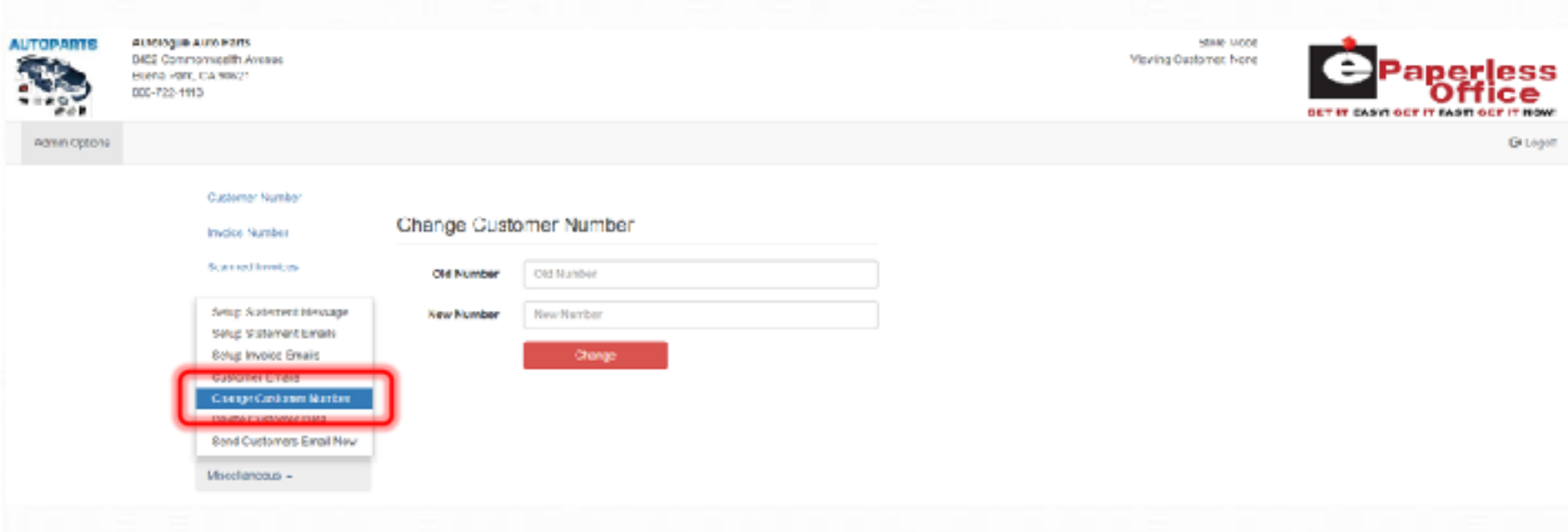

**If a customer number is changed on the management system, this assures all invoices remain attached to the new customer number**

#### **Delete All Invoices and Statements For A Customer**

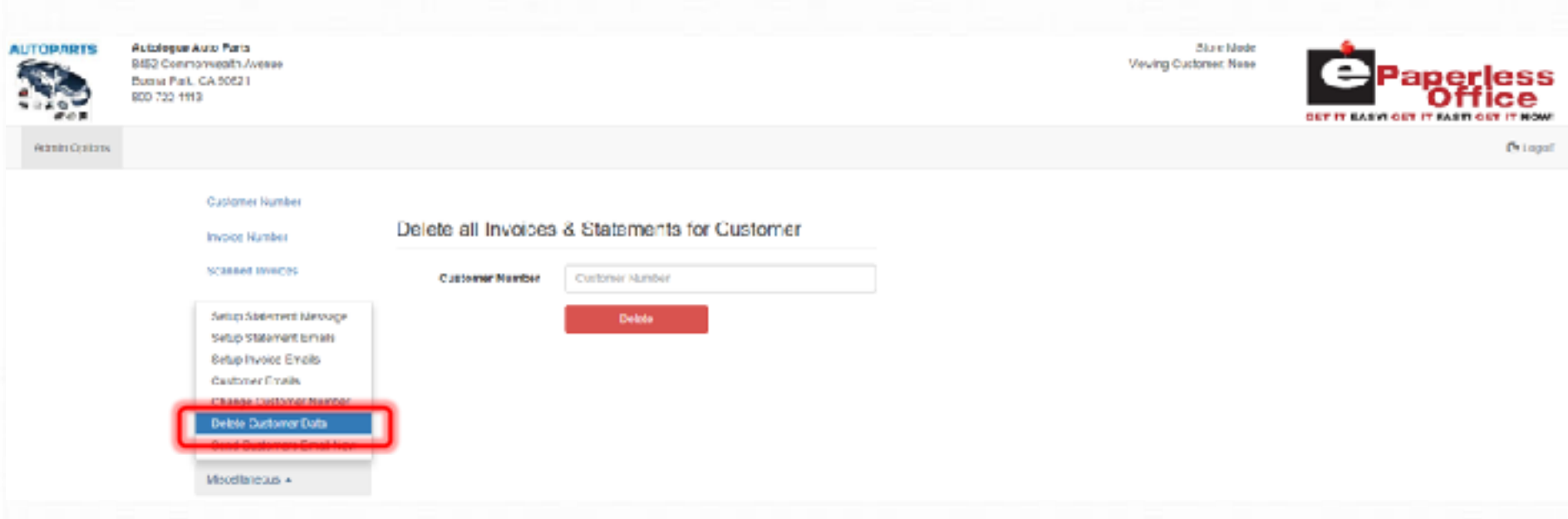

**If a customer goes out of business, you can eliminate all the invoices and statements you have stored for him**

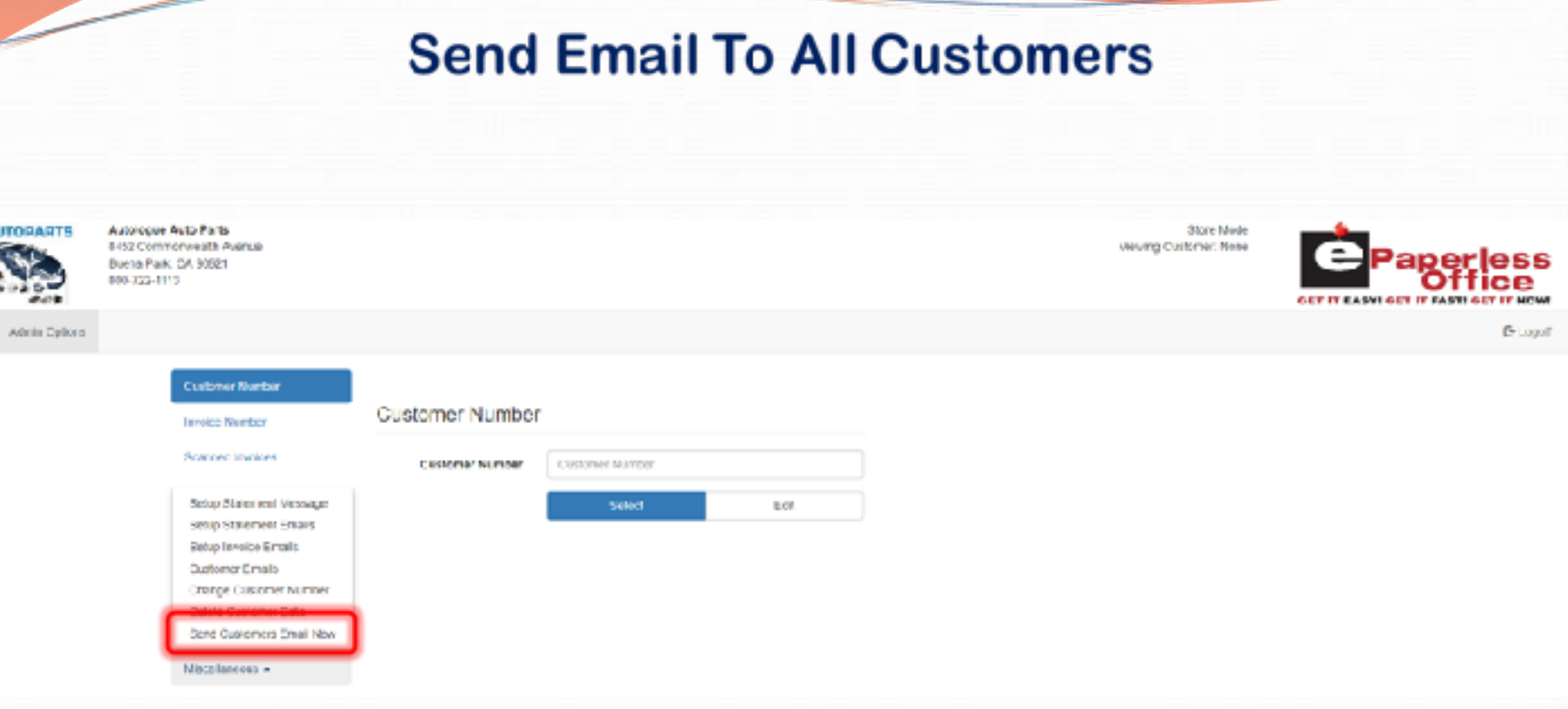

#### **After you create the email, you can send it to ALL eOffice users**

### **Send Email To All Customers**

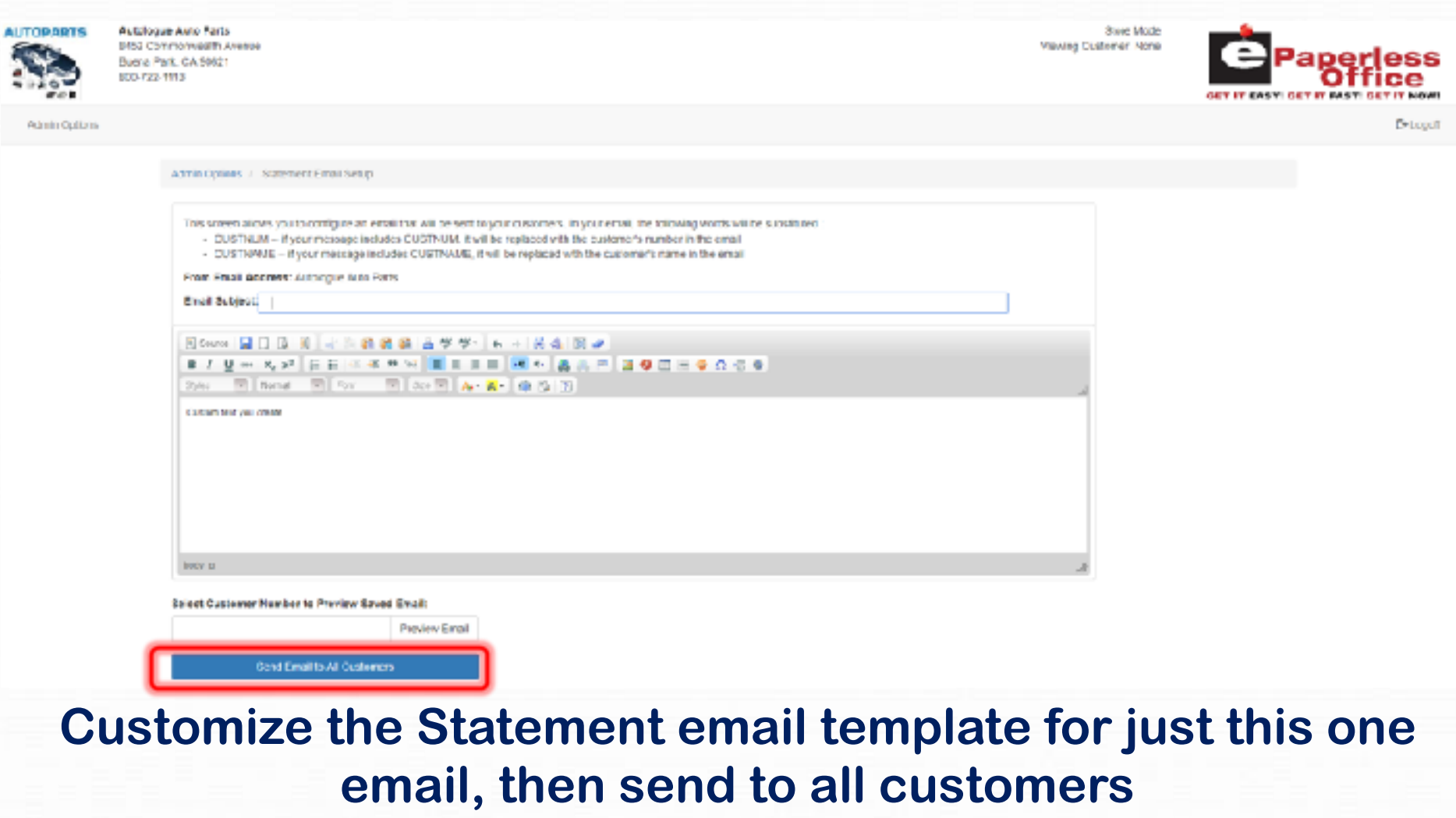

### **Statement Tab**

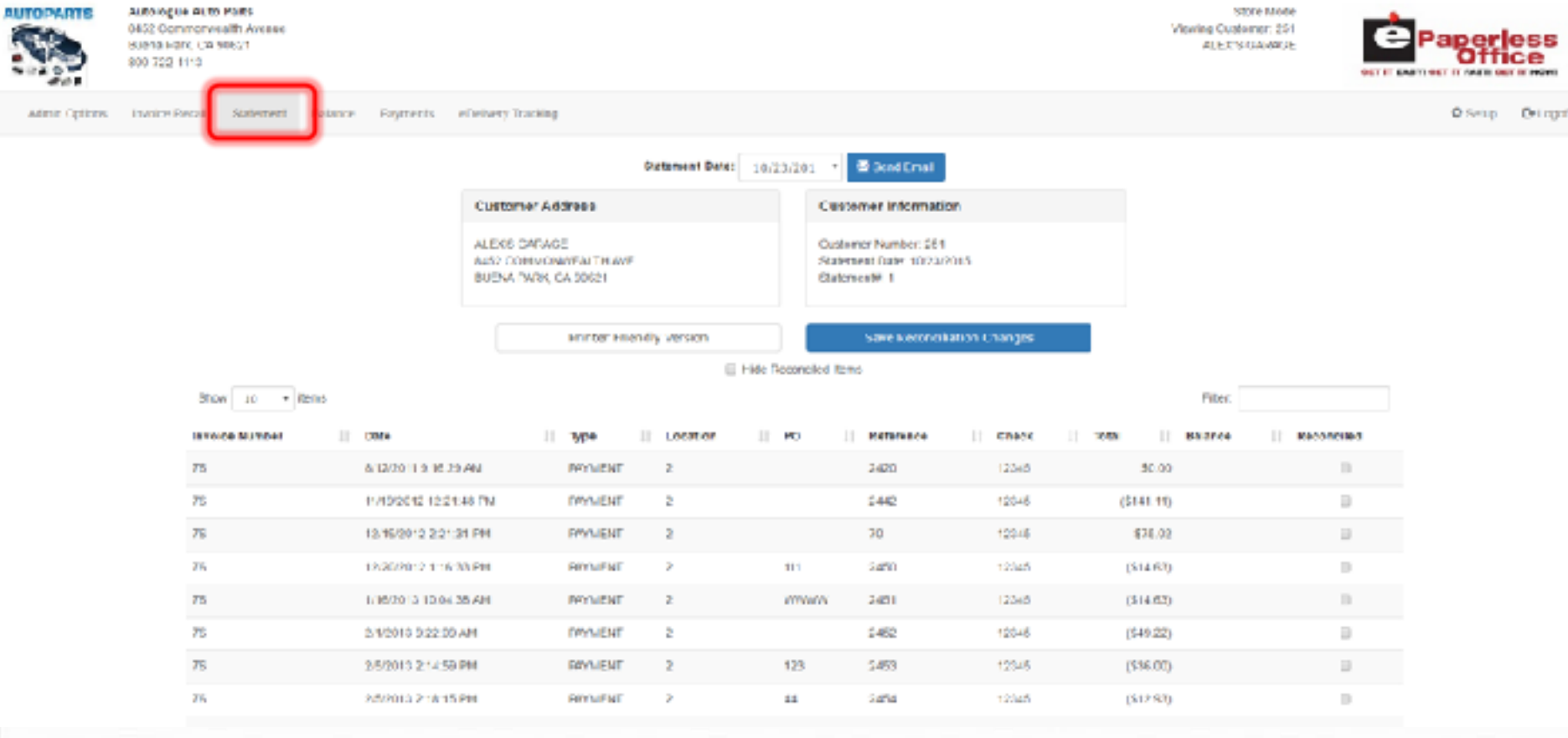

#### **Statement**

47

Autologue auto Part: 645: Comonistalth Avenue Battle Park CA 90021  $v$  840-722-1113 ٠

Statement Date: 10/23/2015

**CONTRACTOR** 

Customer #: 251 Customer Vane: ALEX'S SARAGE Address: **1452 COVIMABALT4 AVE** SUCHA PARE, CA 99621

**Contract Contract** 

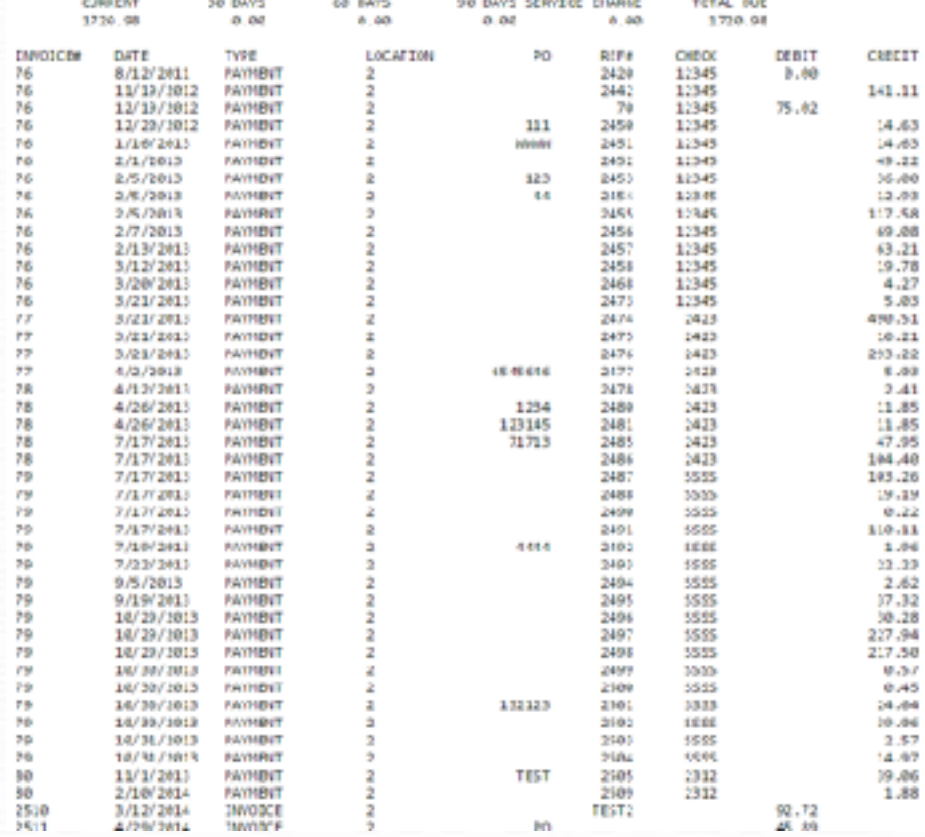

ALEXIS GARAGE 8452 COMMONWEALTH AVE BUENA PARK, CA 90621

Printer Friendly Version

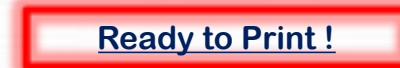

### **Statement Reconciling**

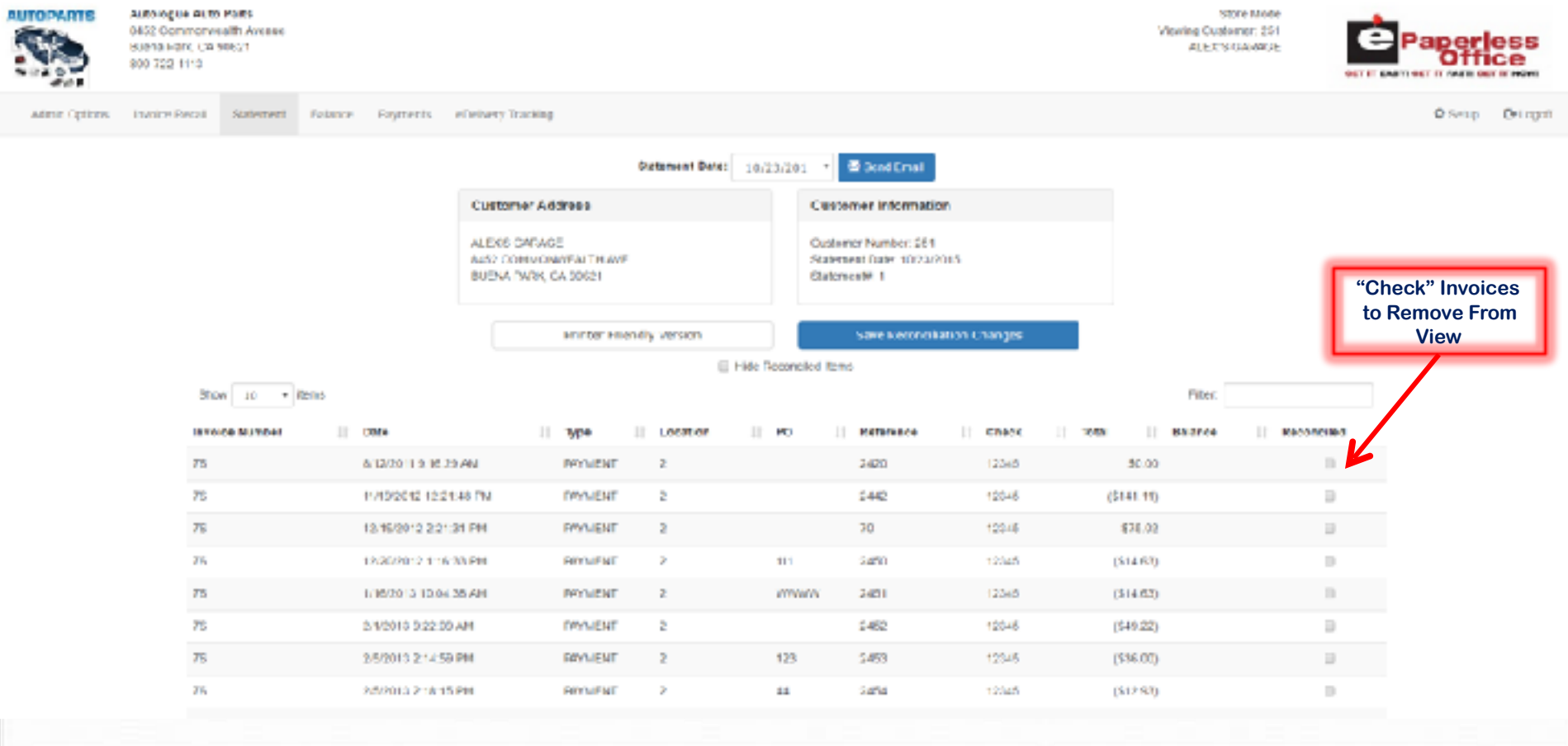

#### **Current Balances Tab**

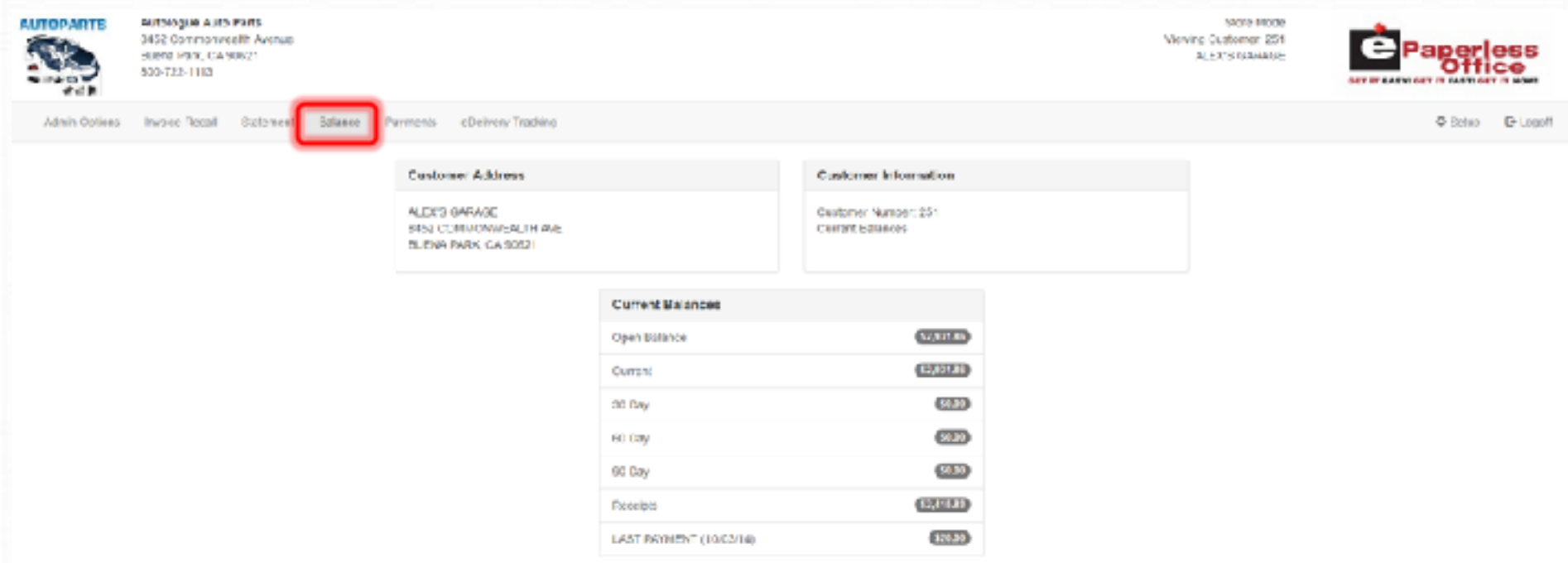

#### **See a customer's account balance at a glance**

### **Payments Tab**

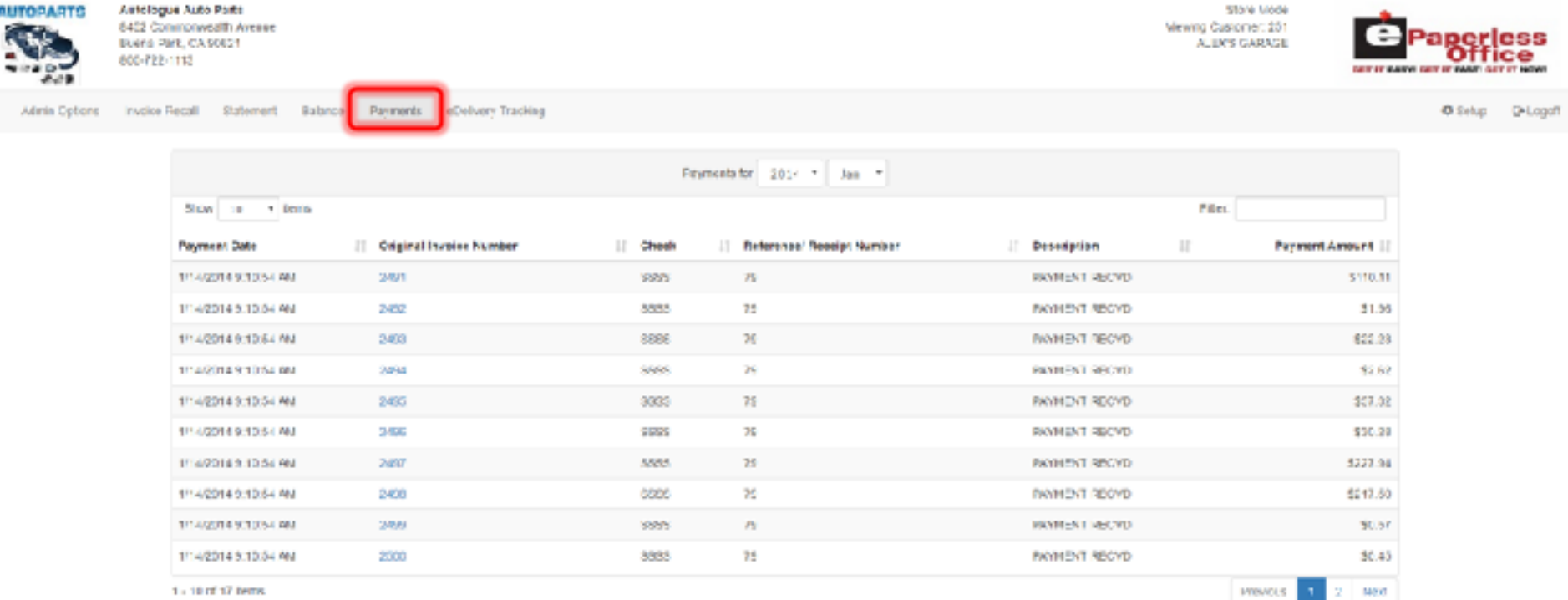

1 - 10 of 17 hems.

--

No Payments Received

#### eDelivery Tab

-

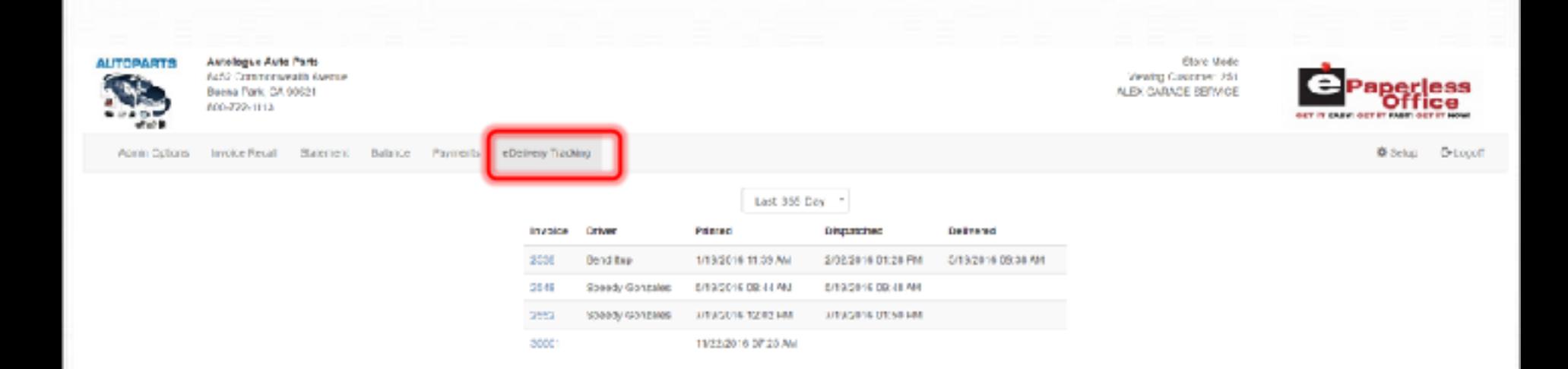

#### **Access ALL dispatches for ALL customers**

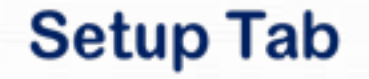

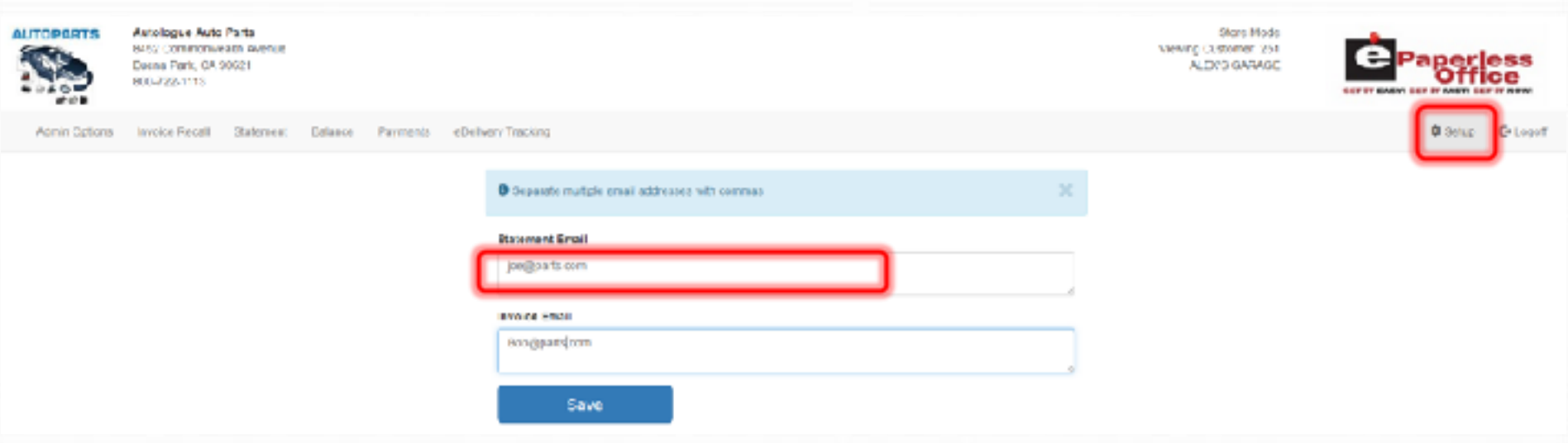

**This is where the customer's email address is entered Separate emails for invoices and statements are allowed**

### *e***Paperless Office**

➢**Most Customers scan signed invoices with a multi page scanner, the barcode matches the scanned invoice to the original** 

➢**Some customers opt to use an ePad signature capture device at the counter** 

➢**This option eliminates scanning as it prints the invoice with the signature on it and sends it to eOffice.**

#### Signature Capture Devices Signature Capture Devices

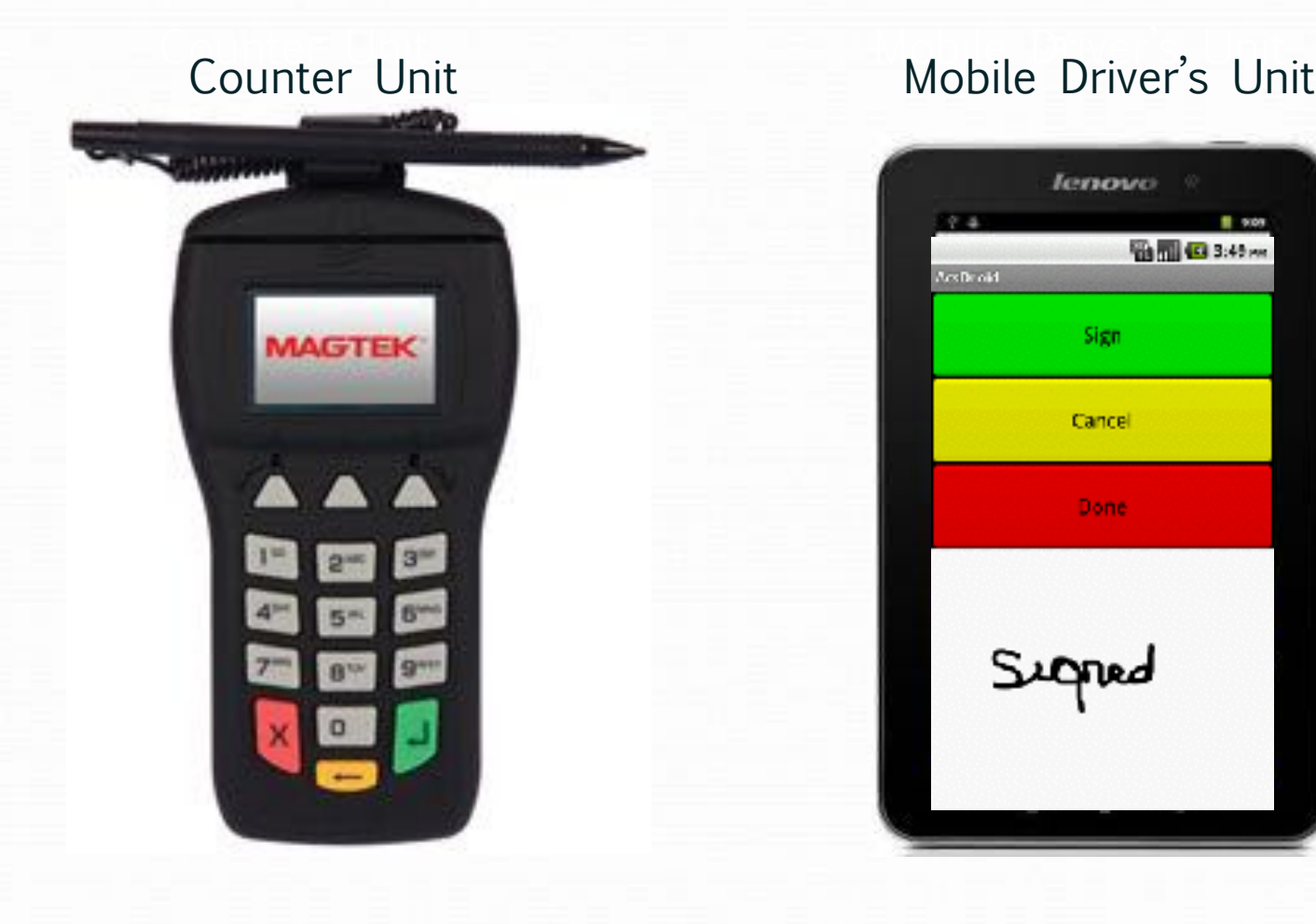

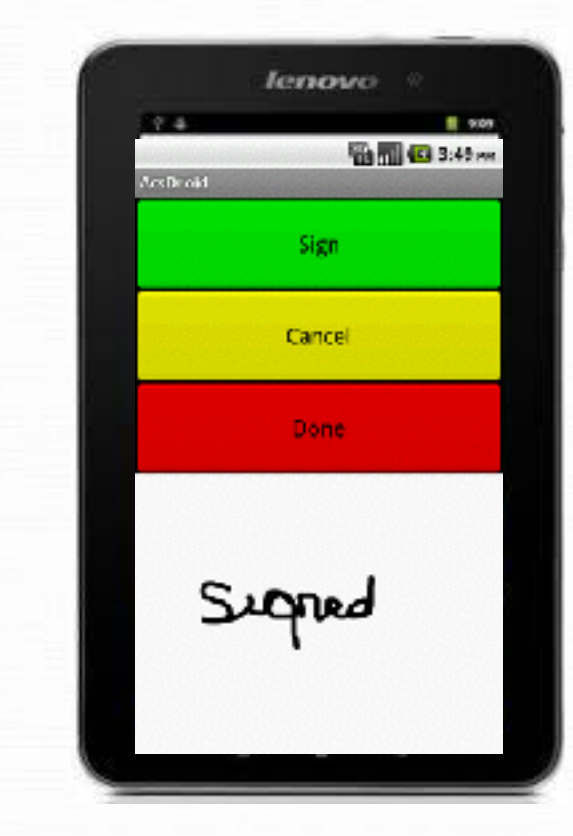

### ePaperless Office

#### **Benefits**

➢**View/Print Invoice**  ➢**View/Print Statement**  ➢**View/Print Payment**  ➢**View/Print Credit eOffice only costs 30¢ per charge customer per mo.** 

### **Online Help Tab**

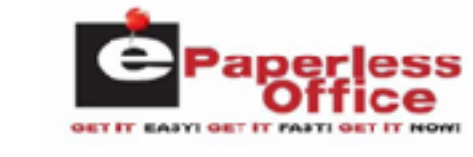

**User's Guide** 

**Paperless** 

**Bishup D-Logoft** 

**B** Documbian

#### **Table Of Contents**

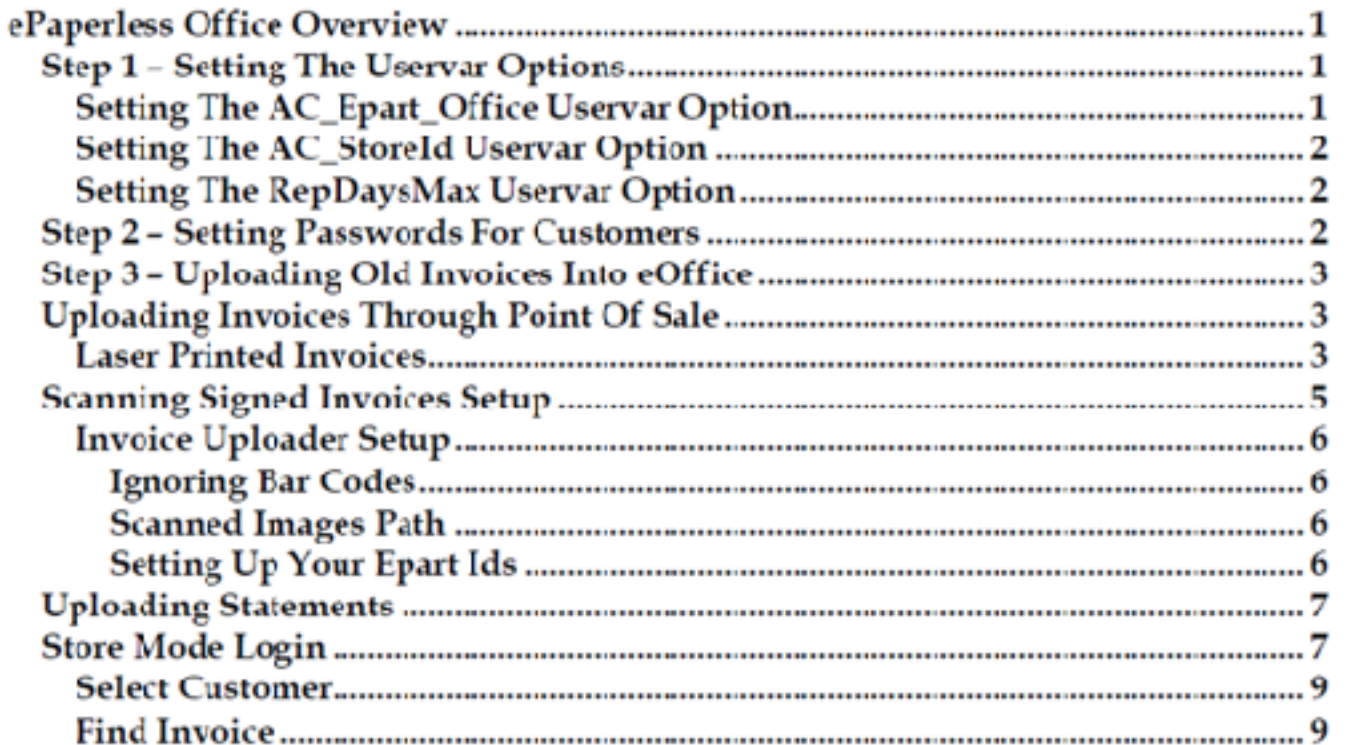

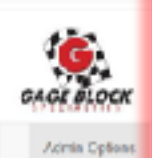

© Copyright 2016 Auto

#### **Online Help Tab**

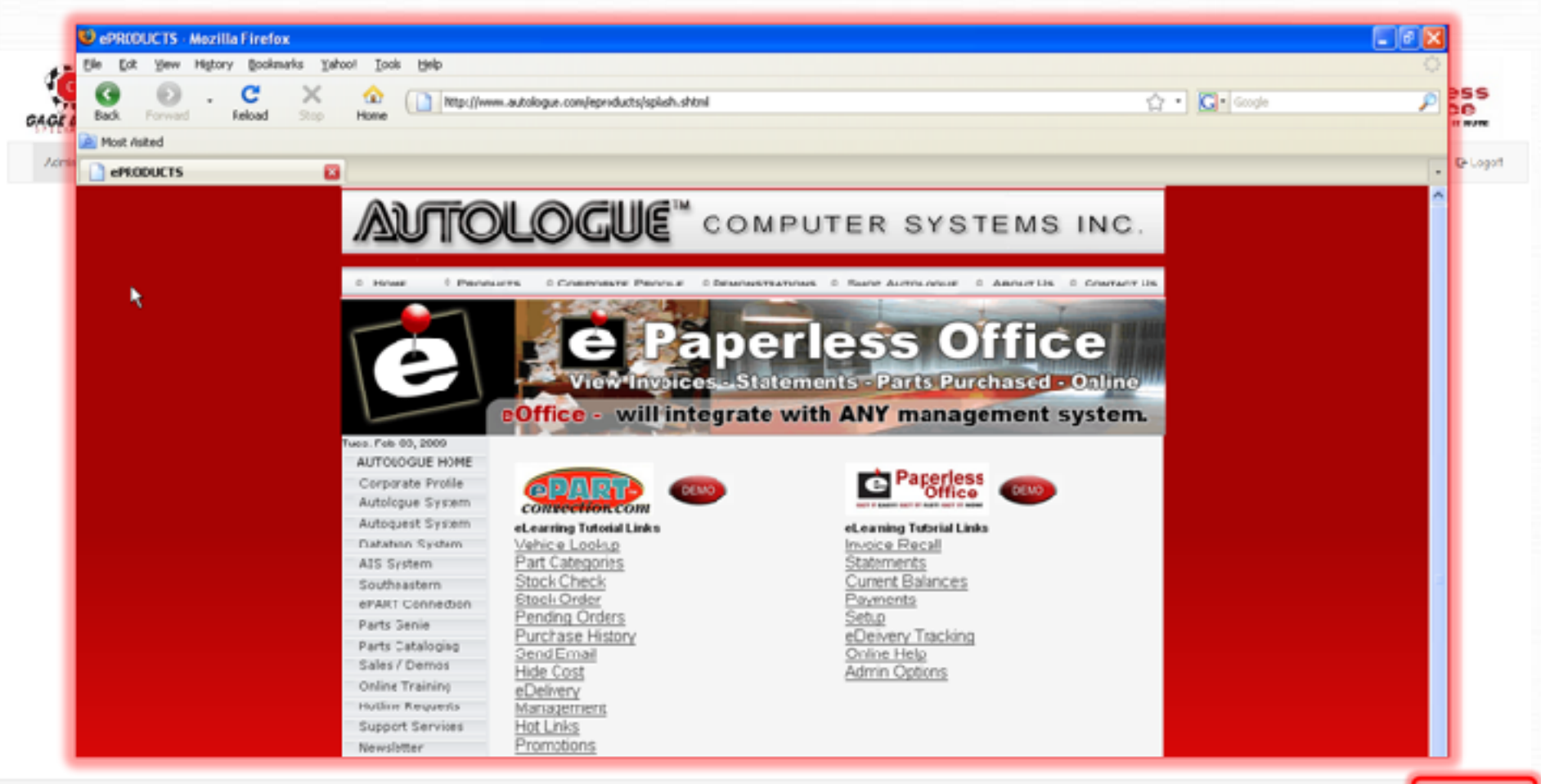

@ Copyright 2016 Autobigue Computer Systems - All Rights Reserved.

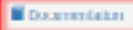

#### **Online Help Tab**

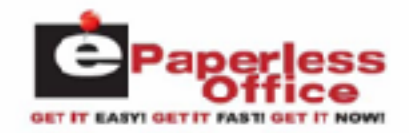

#### **Features/Benefits**

Admin Option

**D**-Logoff

riess<br>fice **MET IT WAN** 

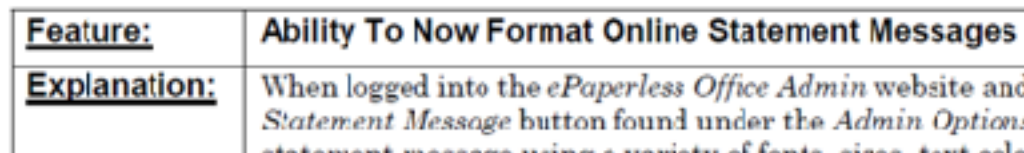

less Office Admin website and clicking on the Set an Online und under the Admin Options tab, you can now format the statement message using a variety of fonts, sizes, text colors, bullets, etc. Previously the screen would only allow plain text to be entered.

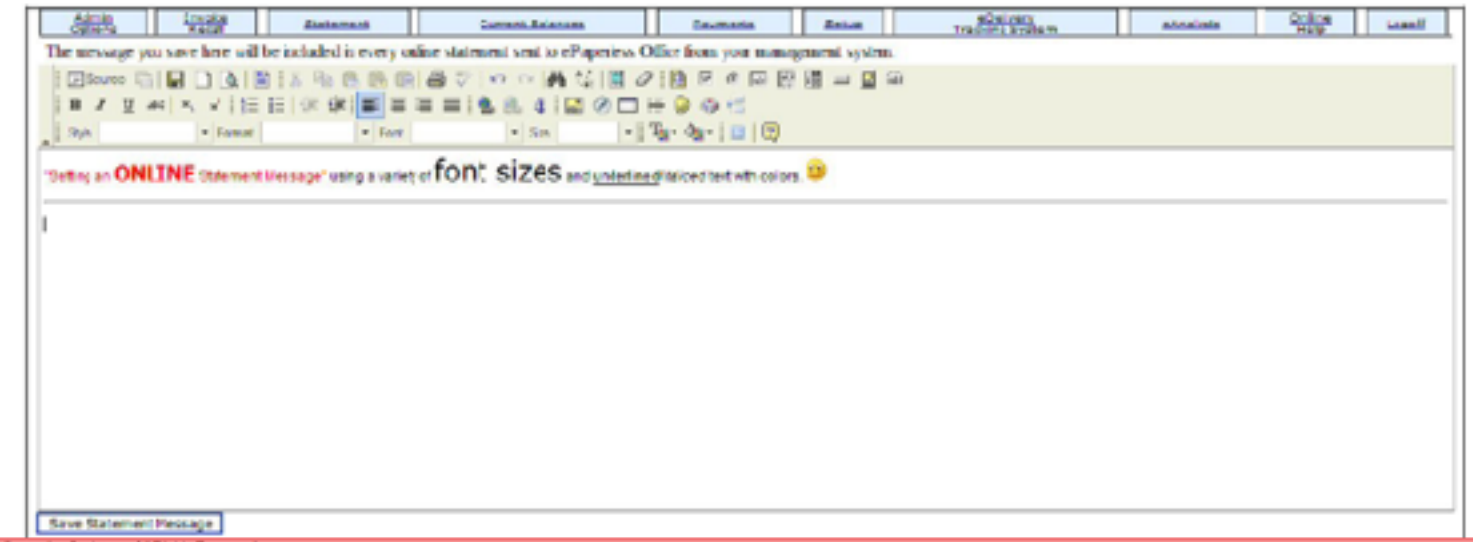

© Copyright 2016 Autobi